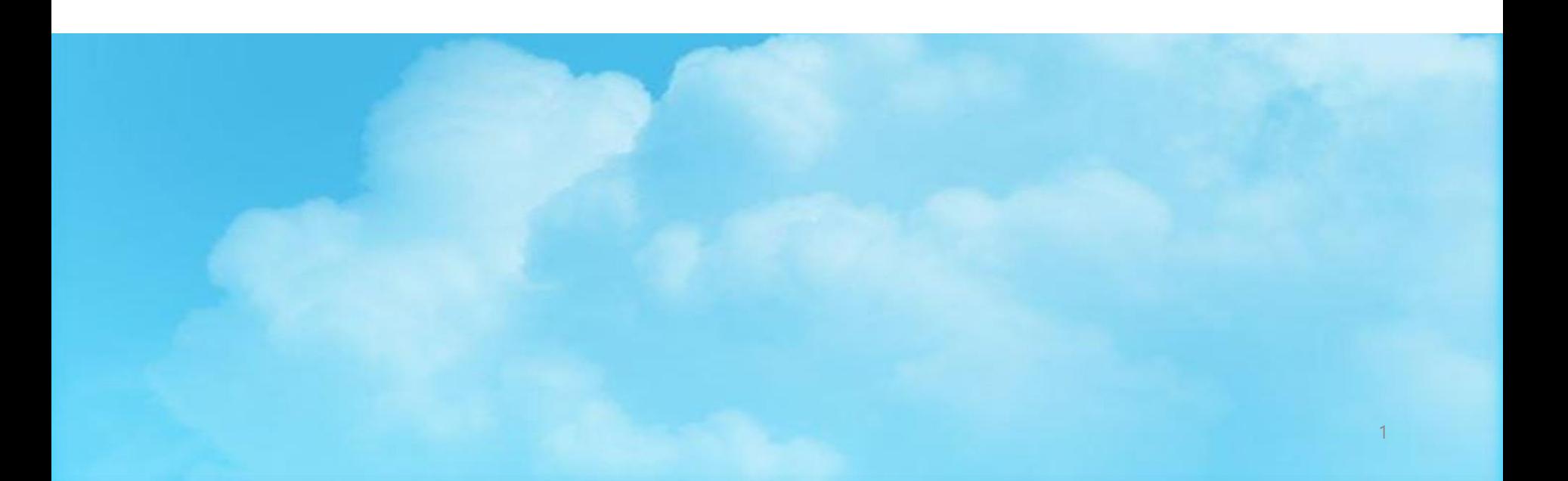

# 국가근로장학사업 사전교육

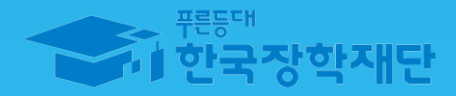

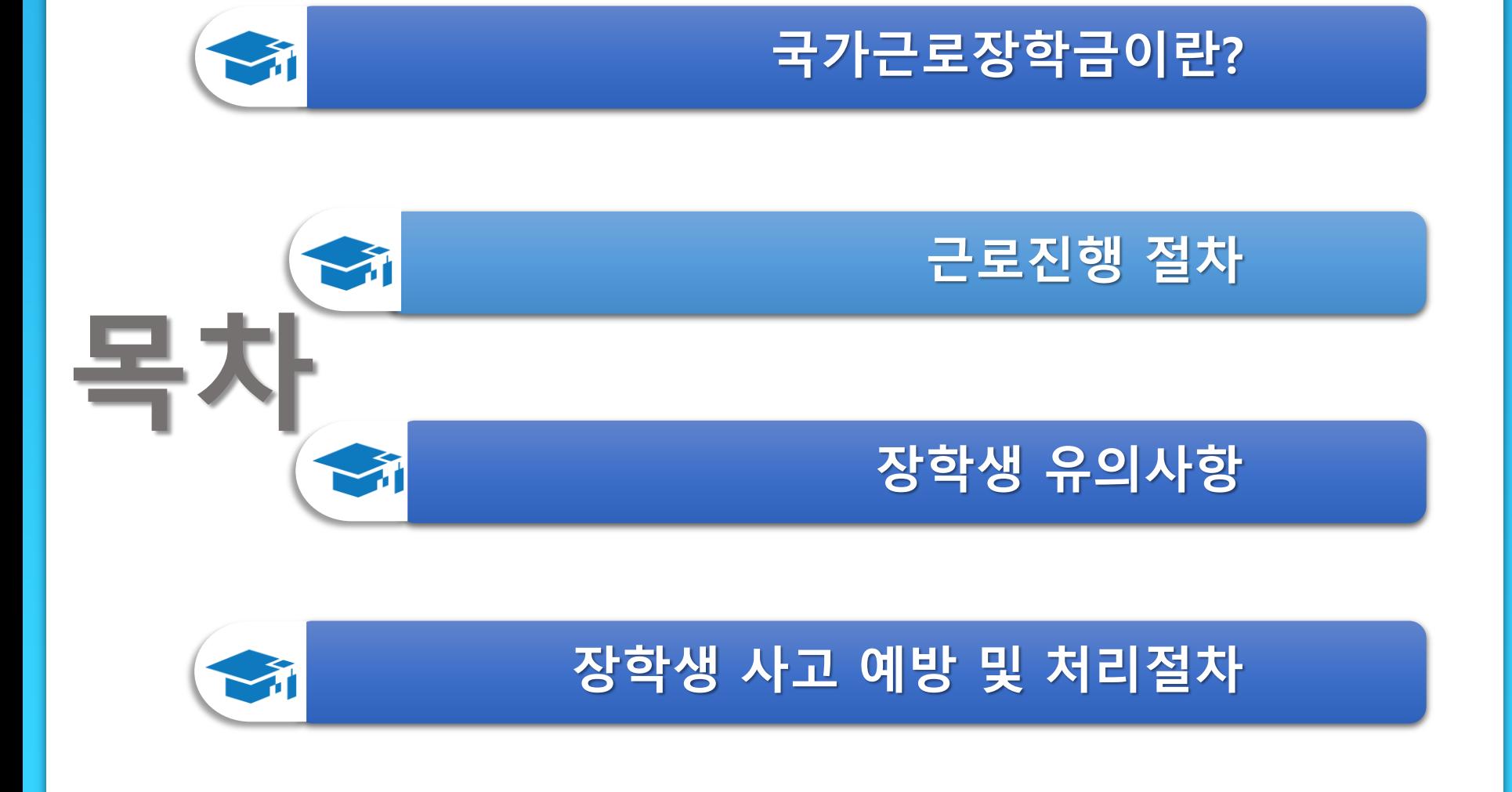

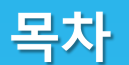

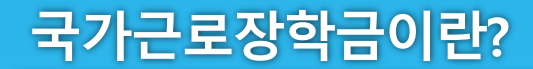

## 국가근로장학금이란?

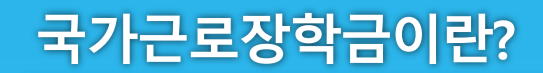

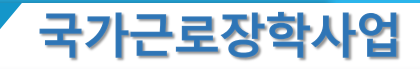

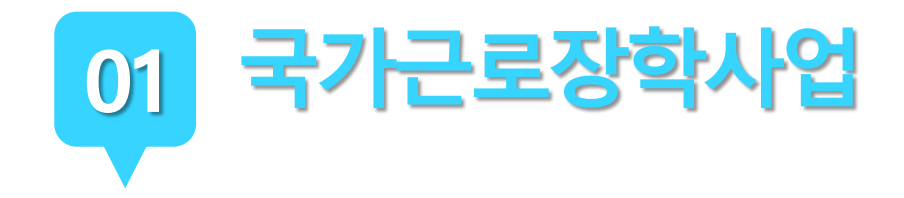

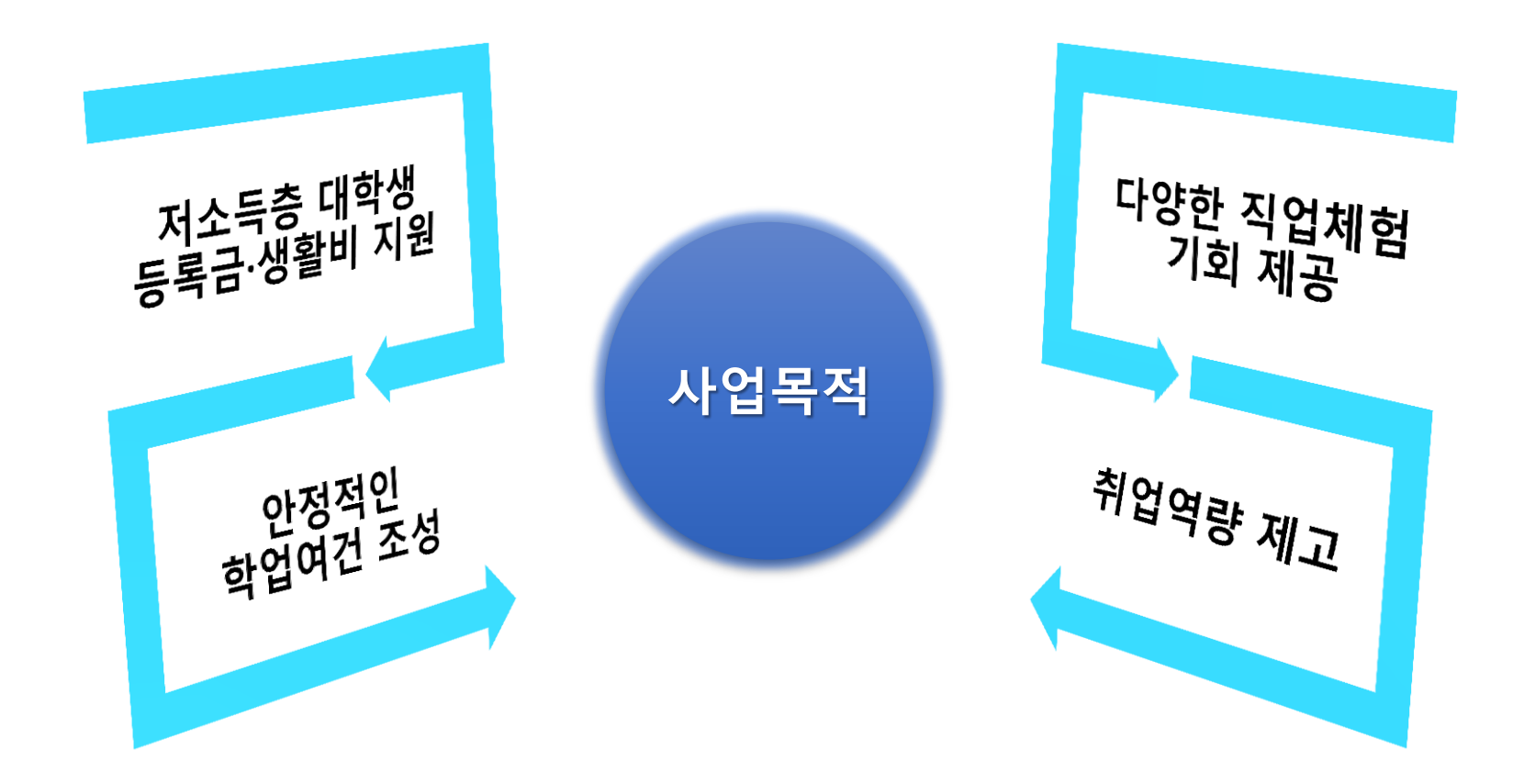

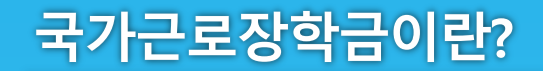

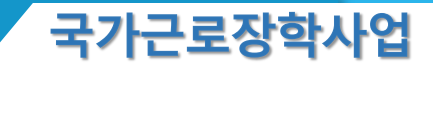

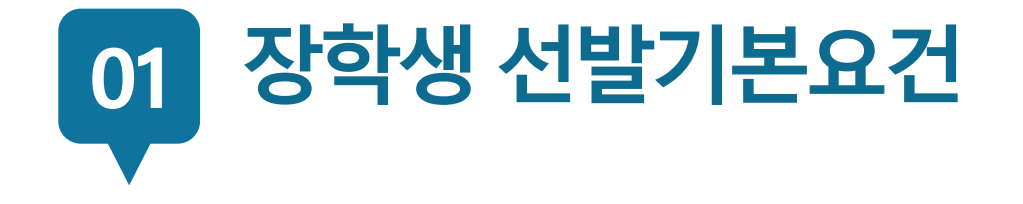

#### 국내 대학에 재학중인 학생들이라면 OK!

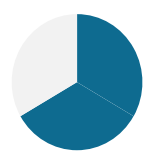

소득구간이가 6구간 이하인 학생들을 대상으로 해요. 단, 긴급한 가계 곤란 학생, 취업연계유형, 봉사유형, 농·산·어촌 근로 시 소득구간과 관계없이 선발될 수 있습니다.

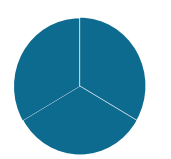

직전학기 성적이 80점(100점 만점) 이상이어야 해요.

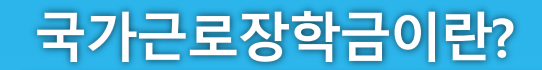

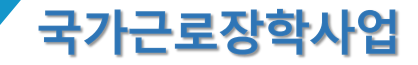

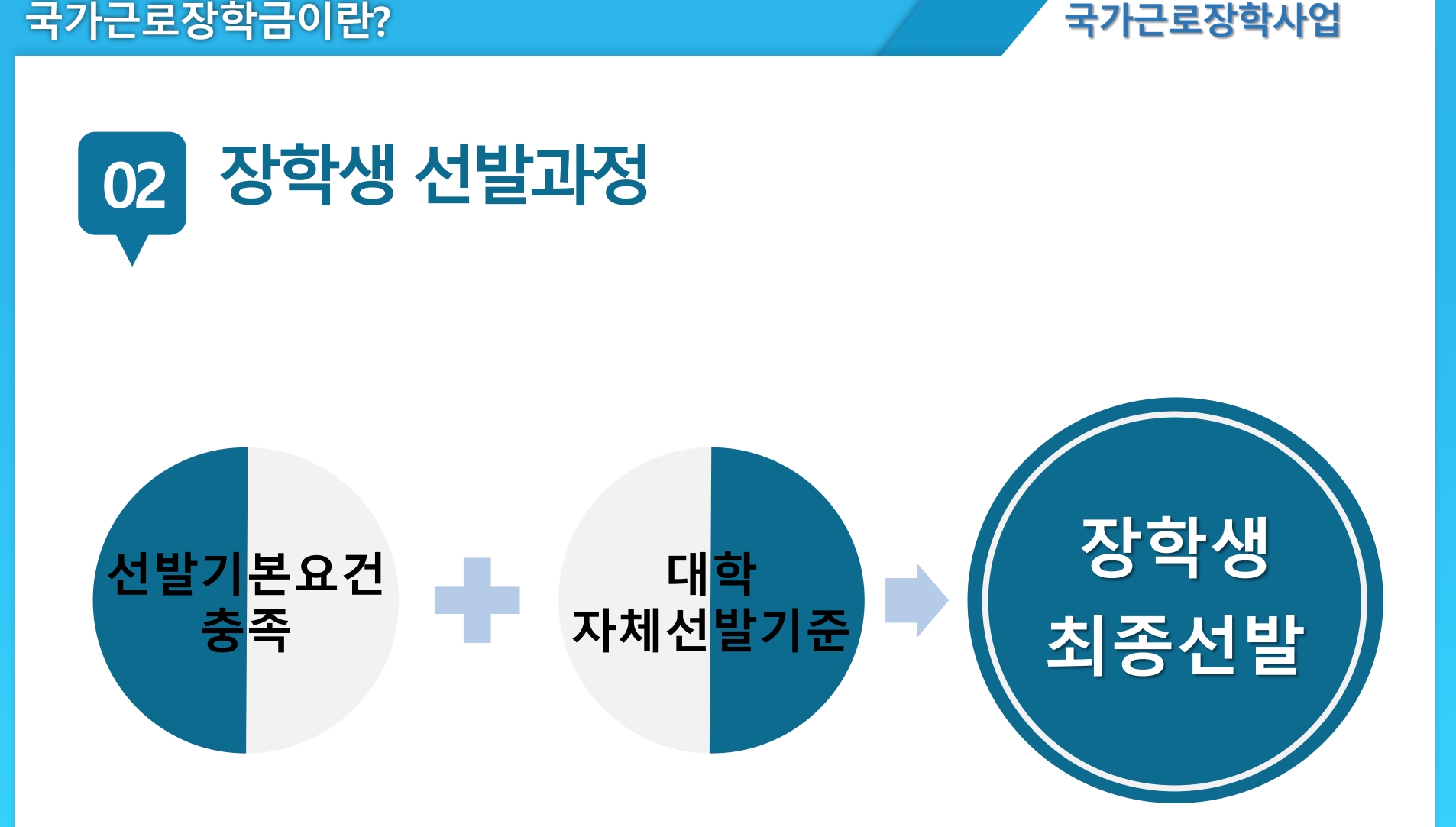

※ 사업자등록번호를 기준으로 교내/교외 근로로 구분

- 
- 
- 교내근로 : 9,000원

▶ 교외근로 : 11,150원

▶ 대학별 운영에 따라 최대 근로시간은 상이할 수 있음

※ '주'의 기준은 매주 월요일~일요일(7일)이며, 분 단위 근로 인정 안됨

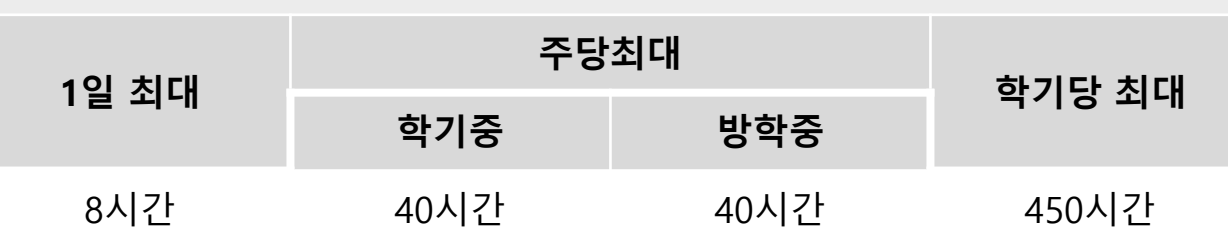

#### 최대 근로가능시간

03 근로가능시간과시급

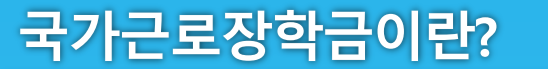

근

로

가

능

시

간

시

급

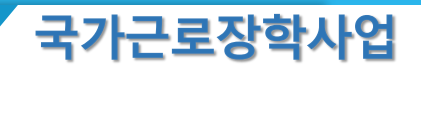

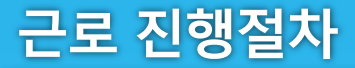

## 근로 진행절차

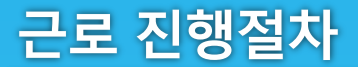

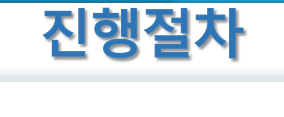

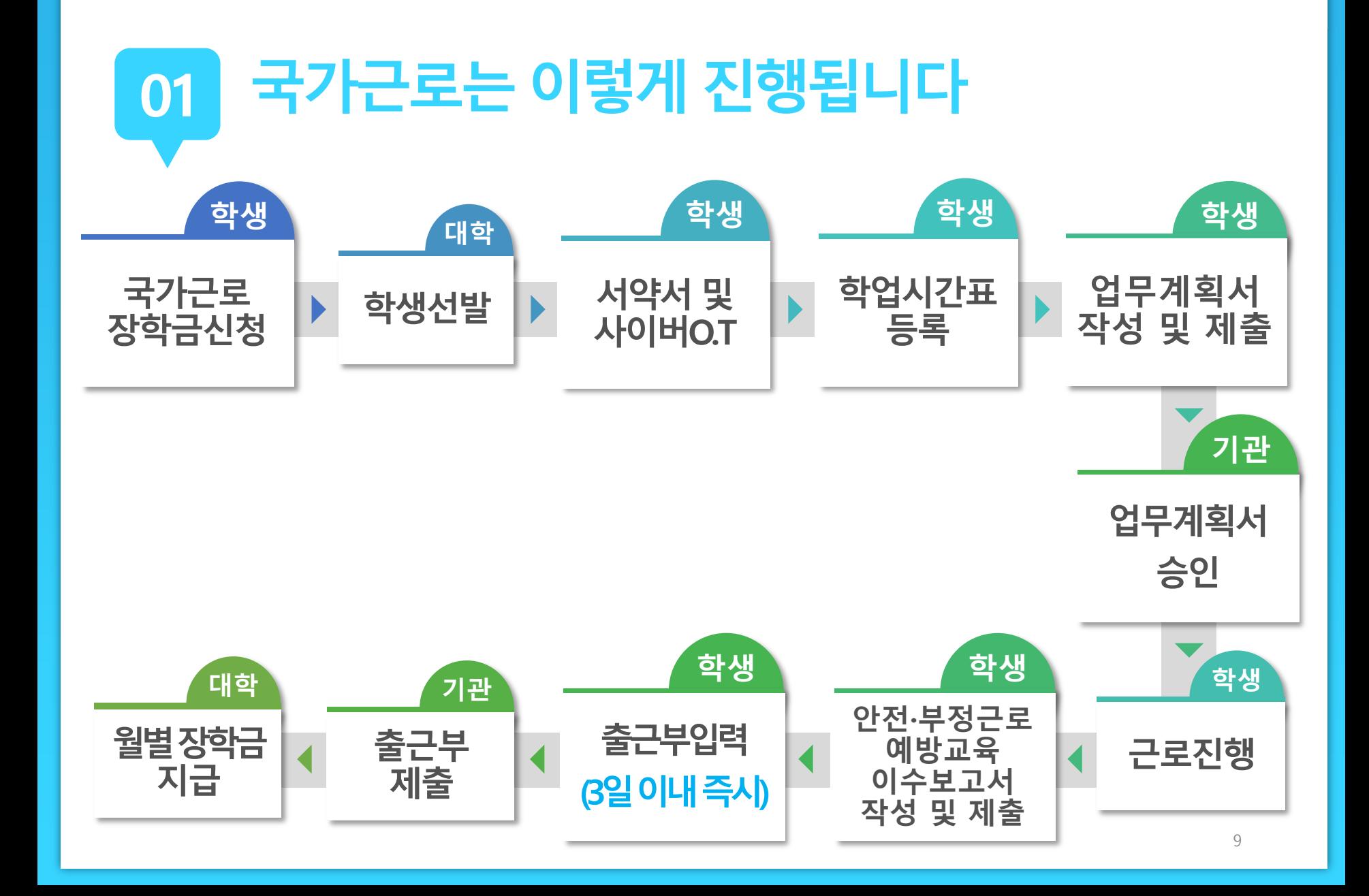

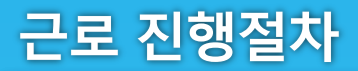

지급

 $\mathbf{v}$ 

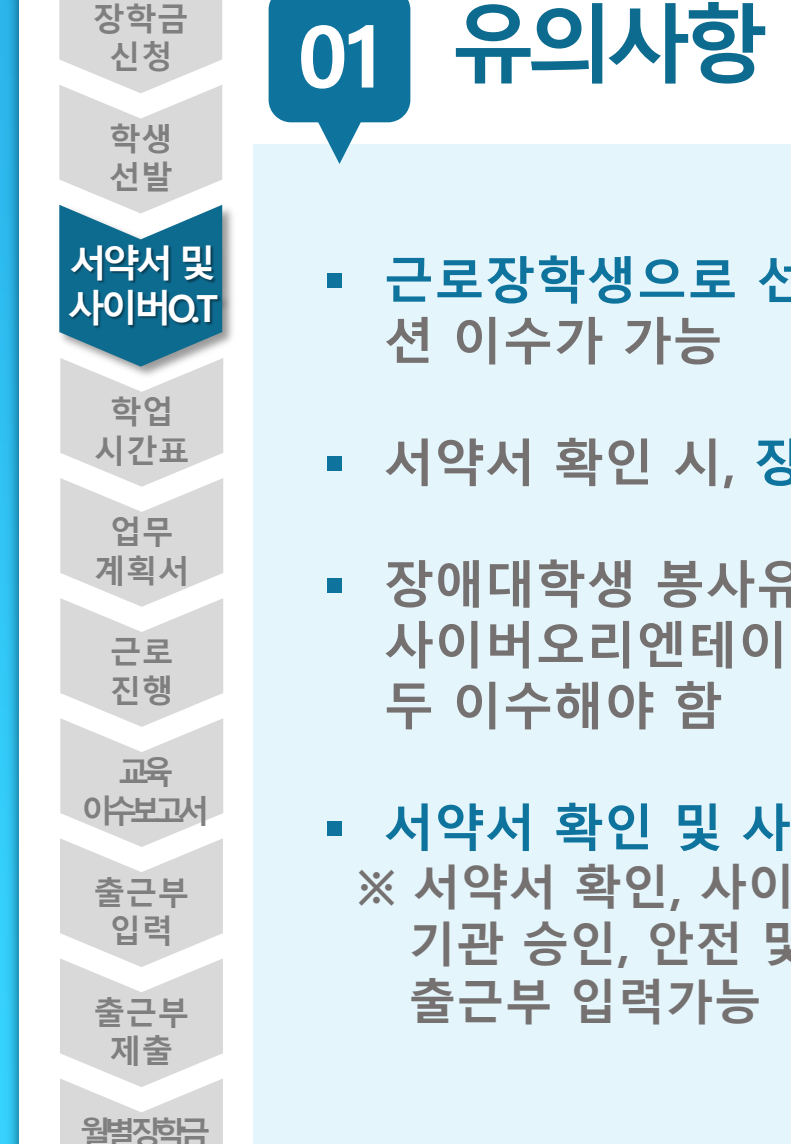

- 근로장학생으로 선발된 이후 서약서 확인과 사이버오리엔테이
- 서약서 확인 시, 장학생 본인명의의 공인인증서가 필요
- 장애대학생 봉사유형으로 선발된 경우, ①국가근로장학사업 사이버오리엔테이션과 ②장애대학생 봉사유형 전문교육을 모
- 서약서 확인 및 사이버오리엔테이션 이수필수 ※ 서약서 확인, 사이버오리엔테이션 이수, 업무계획서 제출 및 기관 승인, 안전 및 부정근로 교육이수 보고서를 제출 완료해야

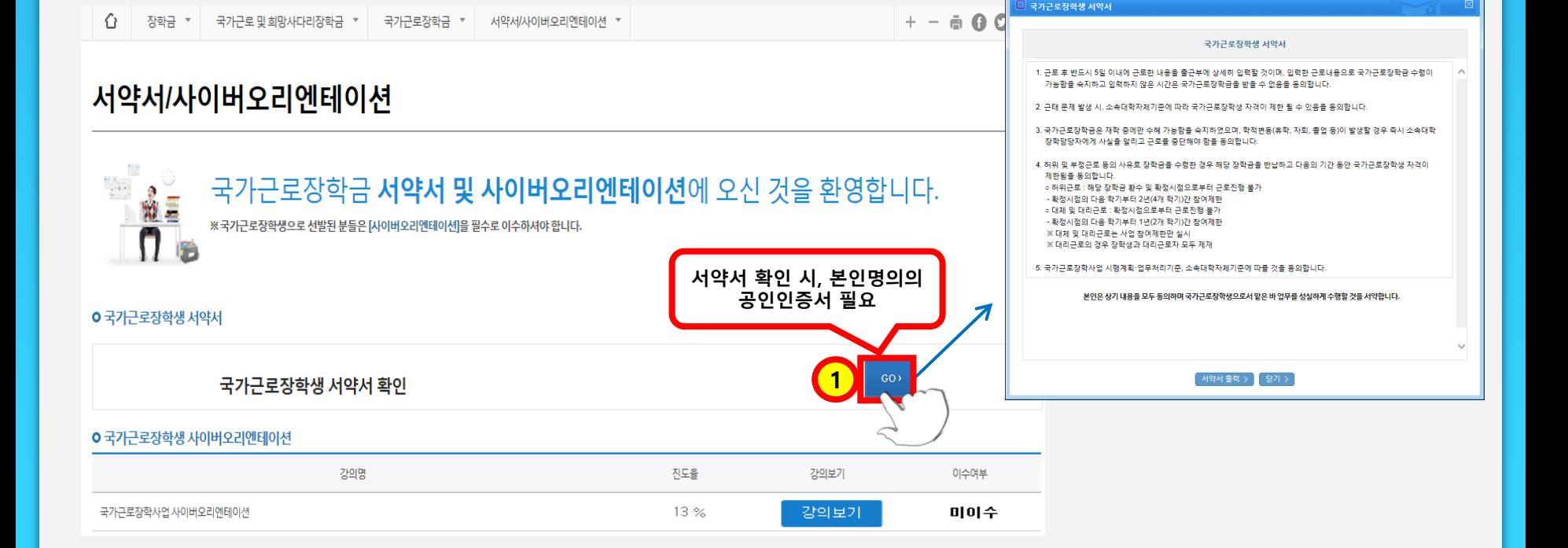

#### 장학금 > 국가근로 및 취업연계장학금 > 국가근로장학금 > 서약서/사이버오리엔테이션

#### 진행절차 02

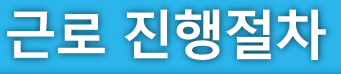

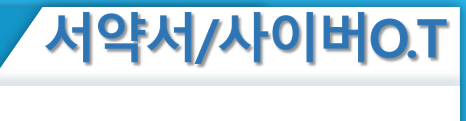

.<br>-<br>국가근로장학생 서약서 | 한국장학재단 - Internet Explorer

 $\Box$   $\Box$   $\Box$ 

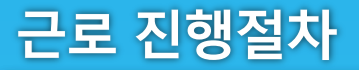

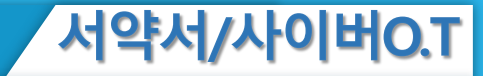

확인필수!!!

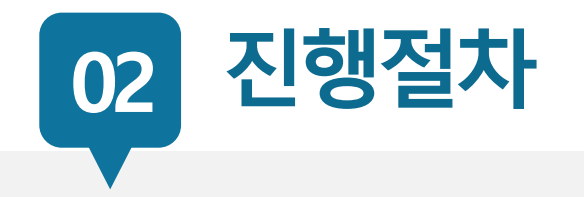

#### 굶가근로장할생 서약서

본인은 한국장학제만(이하 '제만')의 공간근로장황성요로서 책임감을 갖고 아래의 사항을 성실히 준수하며, 아래 사항을 위반할 경우 참여제한, 위반사항에 따른 제제 등 행정적ㆍ범적 조치가 이루어 잘수 있음을 이해하였고, 그에 따른 책임 및 제제 등의 조치에 등의합니다.

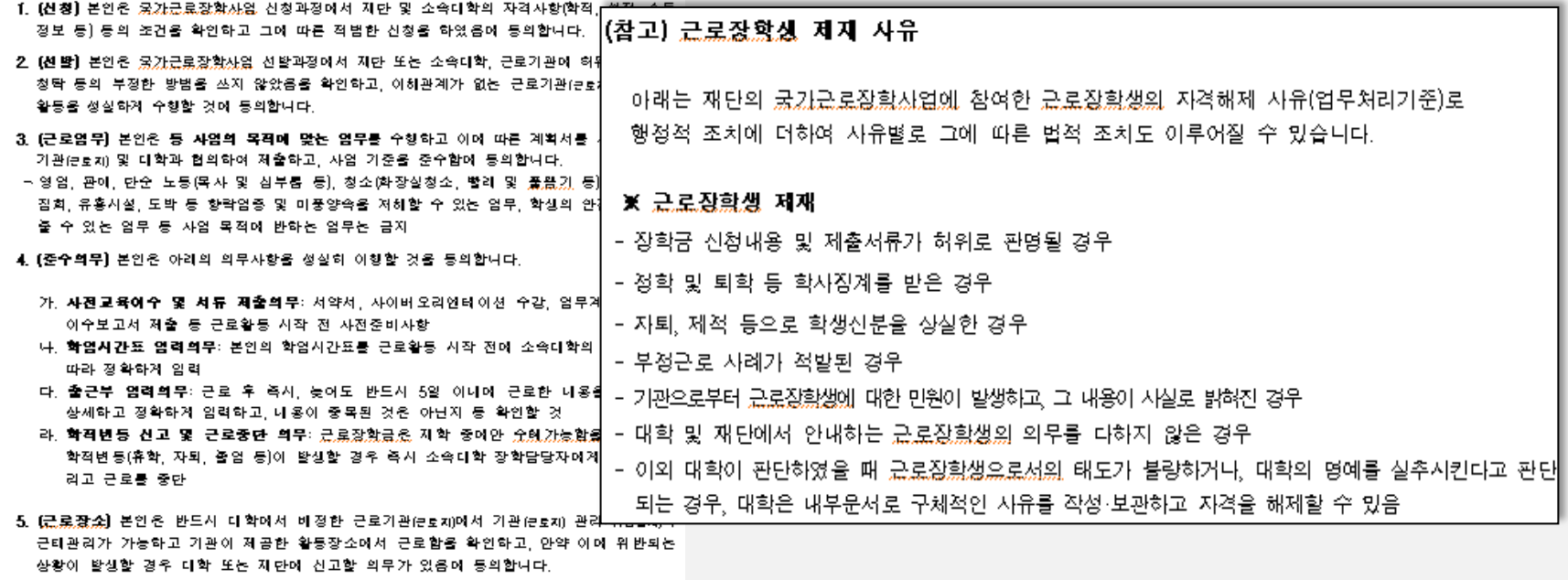

6. (근로시간) 본인은 원칙적으로 근로활동시간이 9~18시엄을 확인하며, 이외 시간에 근로활동이 진행될 경우 근로 시작 전에 대학 및 근로기관과 협의하여 정하겠습니다. 본인은 최대 근로 '시간 기준초건인 1일 8시간, 황기象 주당 20시간, 방황중 주당 40시간, 학기당 450시간 내에서 근로활동을 하고 예외사유가 없이 기준초건을 초과할 경우 초과분에 대하여 장학금 환수 동의

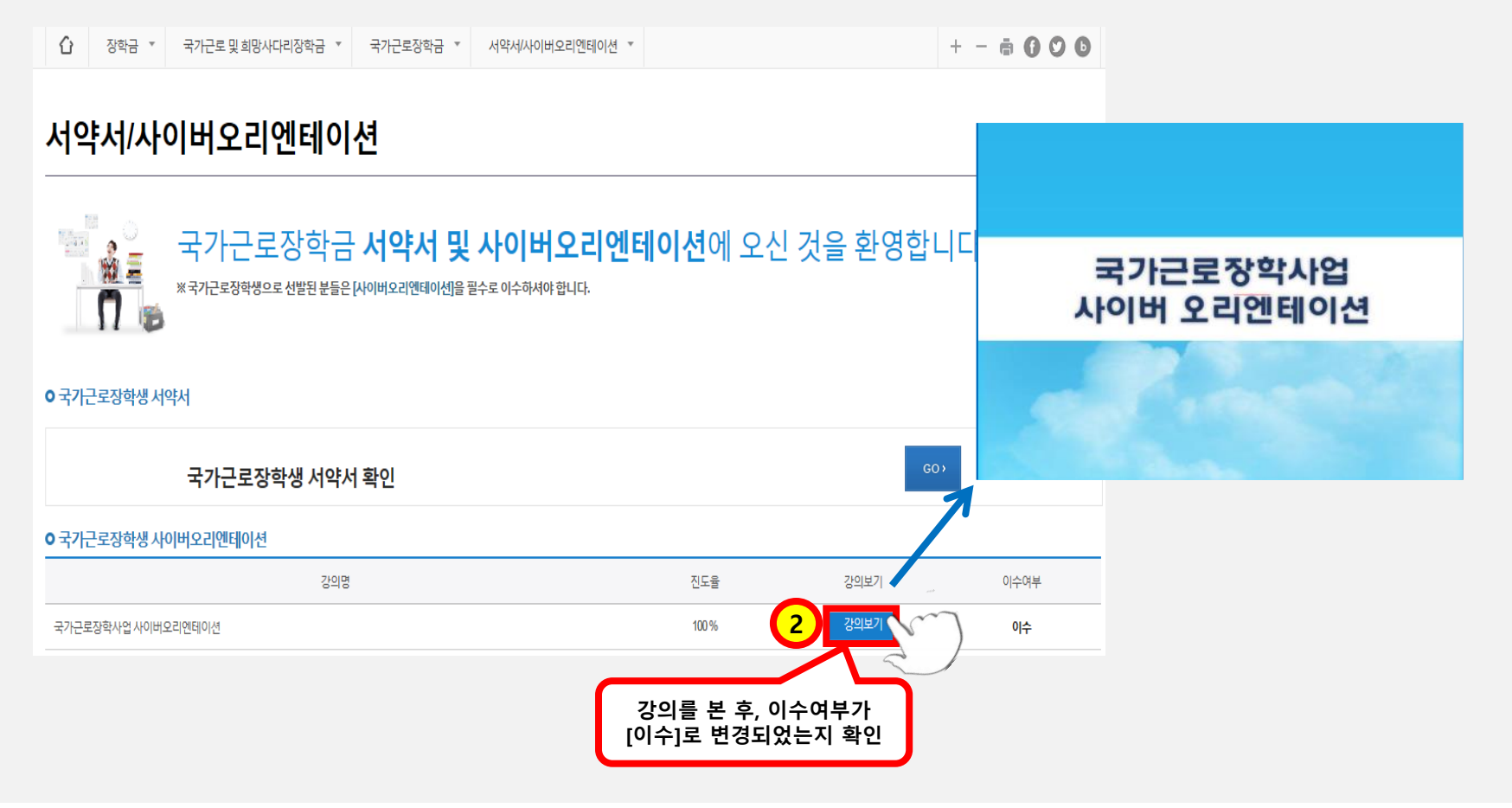

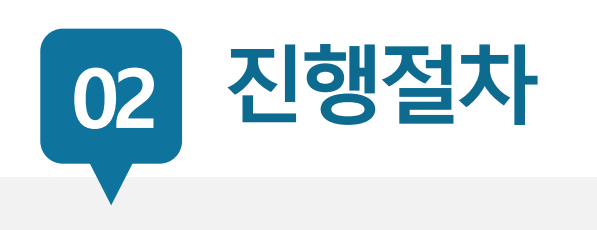

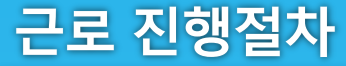

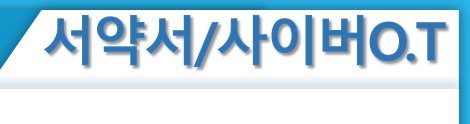

13

#### 근로 진행절차

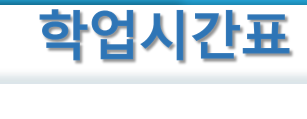

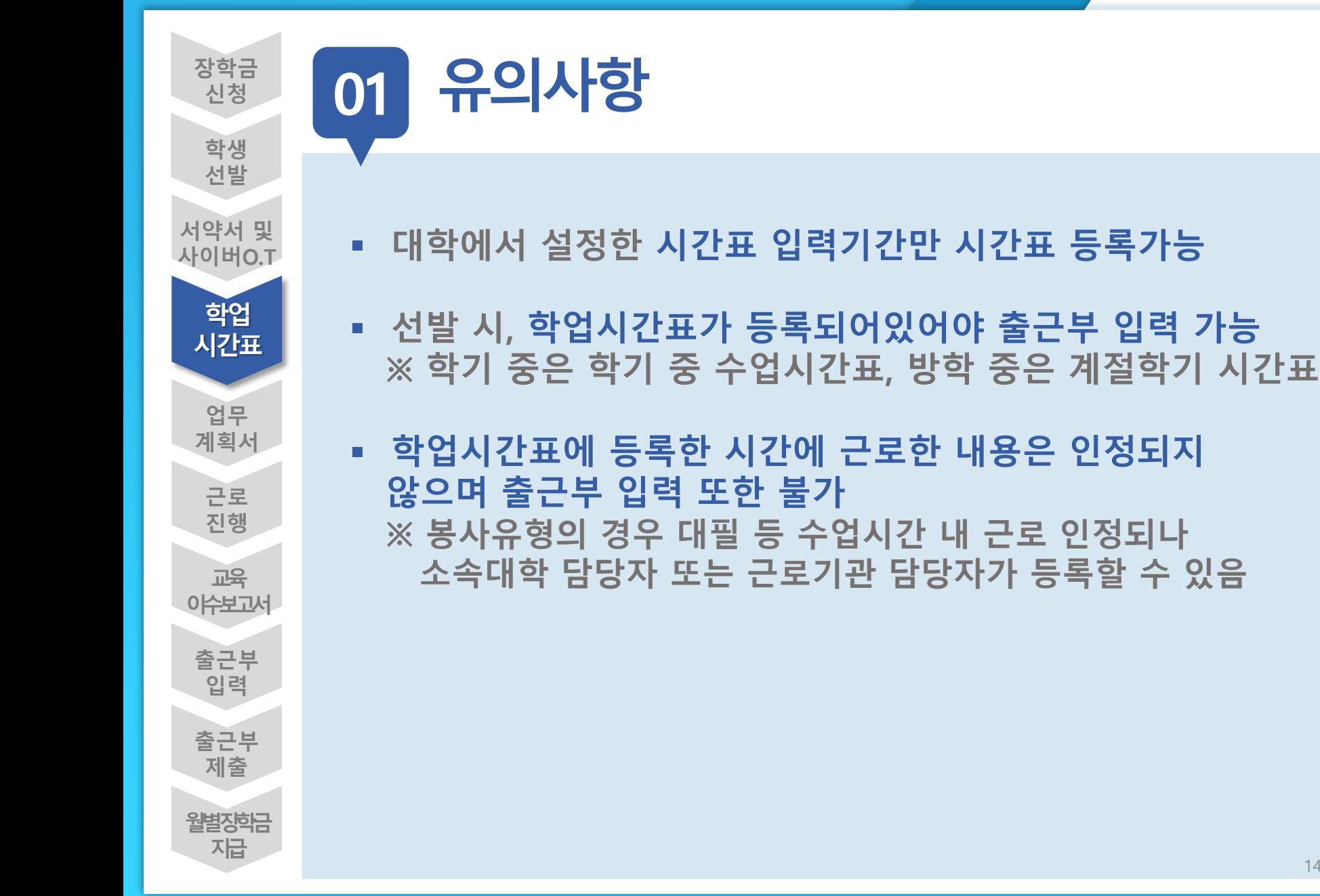

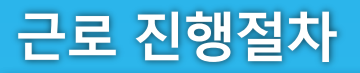

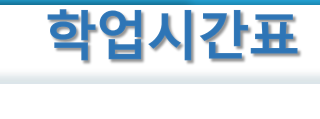

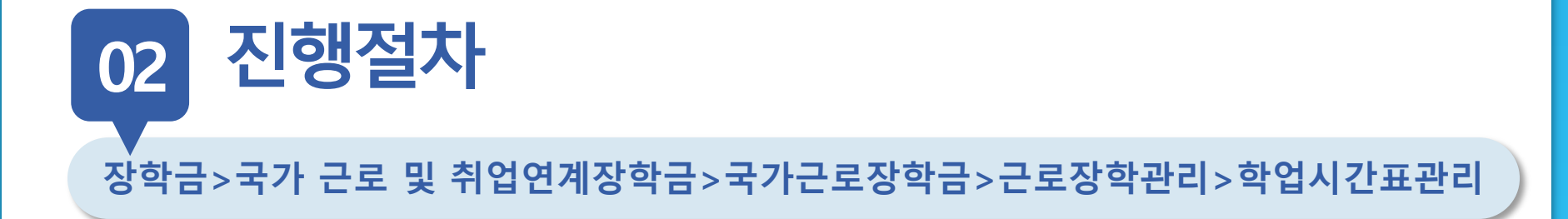

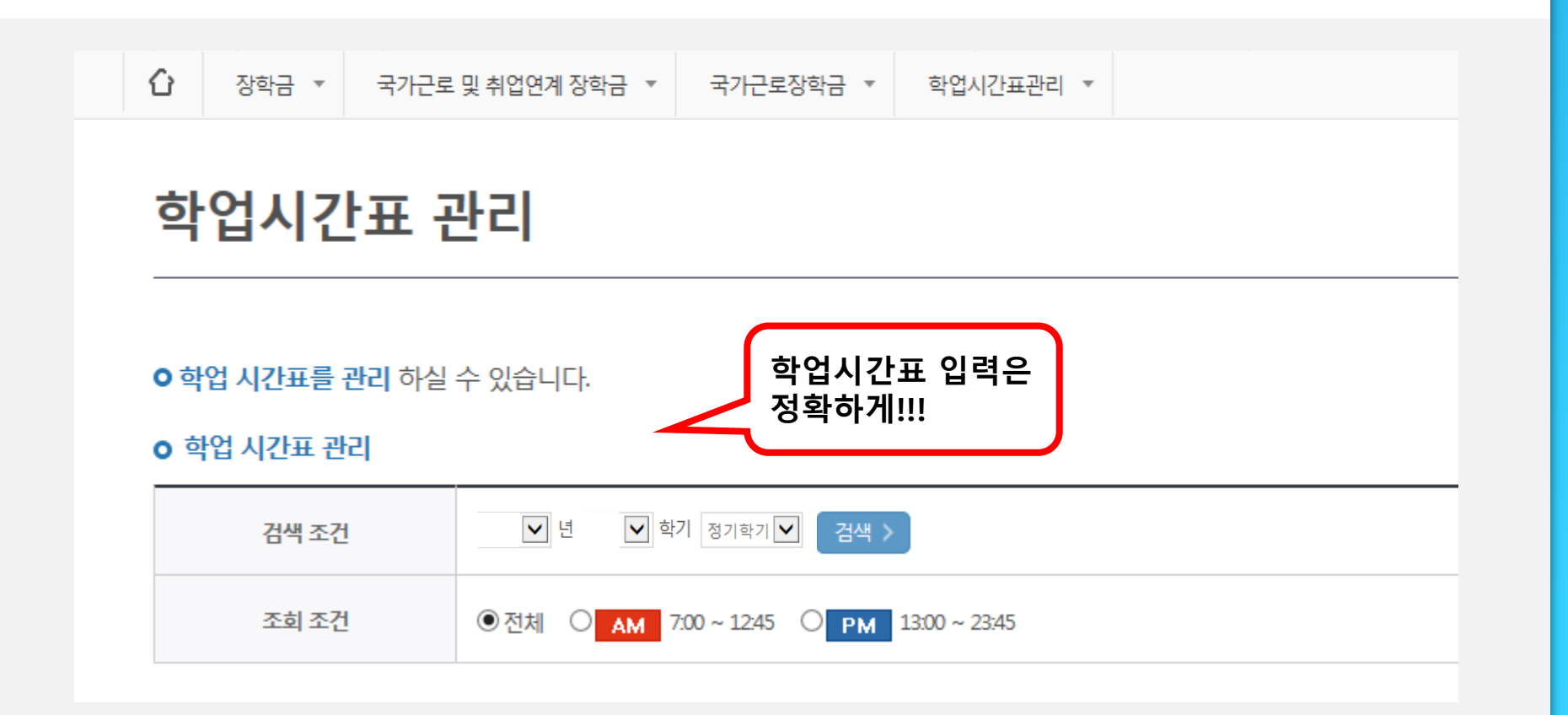

#### 근로 진행절차

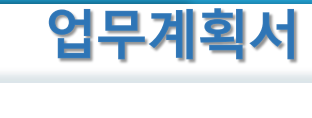

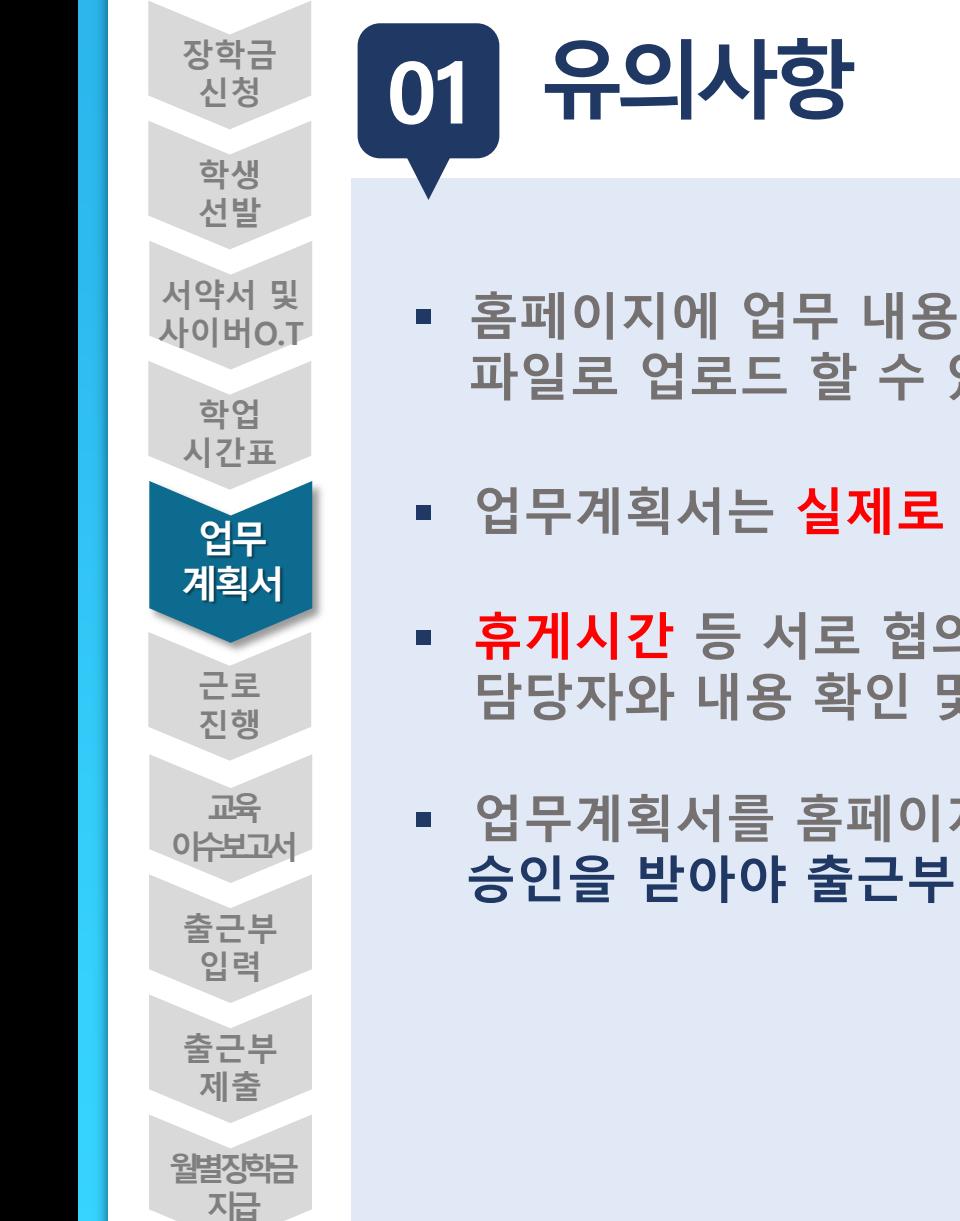

- 홈페이지에 업무 내용을 업로드하며 추가적으로 업무계획서를 파일로 업로드 할 수 있음
- 업무계획서는 실제로 하게 될 업무를 상세히 작성
- 휴**게시간** 등 서로 협의한 필요한 부분은 사전에 충분히 근로지 담당자와 내용 확인 및 협의 후 업무계획서에 내용 명시
- 업무계획서를 홈페이지에 제출한 후, 근로지 담당자의 승인을 받아야 출근부 작성 가능함

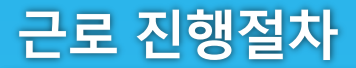

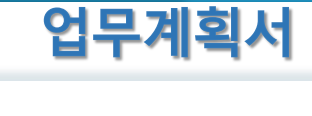

#### 진행절차 장학금>국가 근로 및 취업연계장학금>국가근로장학금>근로장학관리>학업시간표관리 02

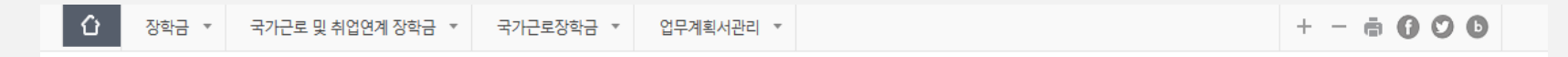

#### 업무계획서 관리

**O 업무계획서**를 제출 및 조회하실 수 있습니다.

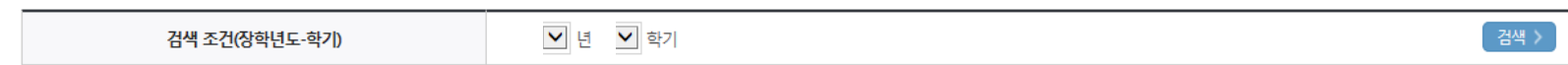

**○ 업무계획서 조회** 

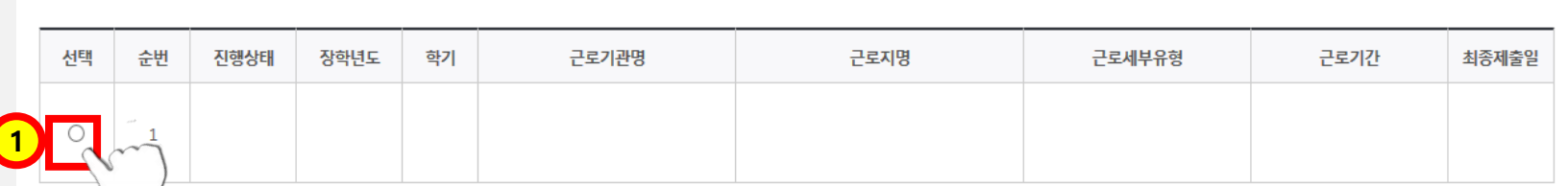

※ 선택을 = - - - 시 면 제출하시고자 하는 근로지의 업무계획서를 제출할 수 있습니다.

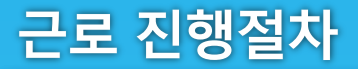

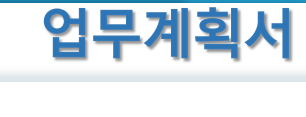

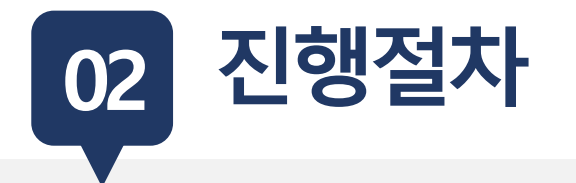

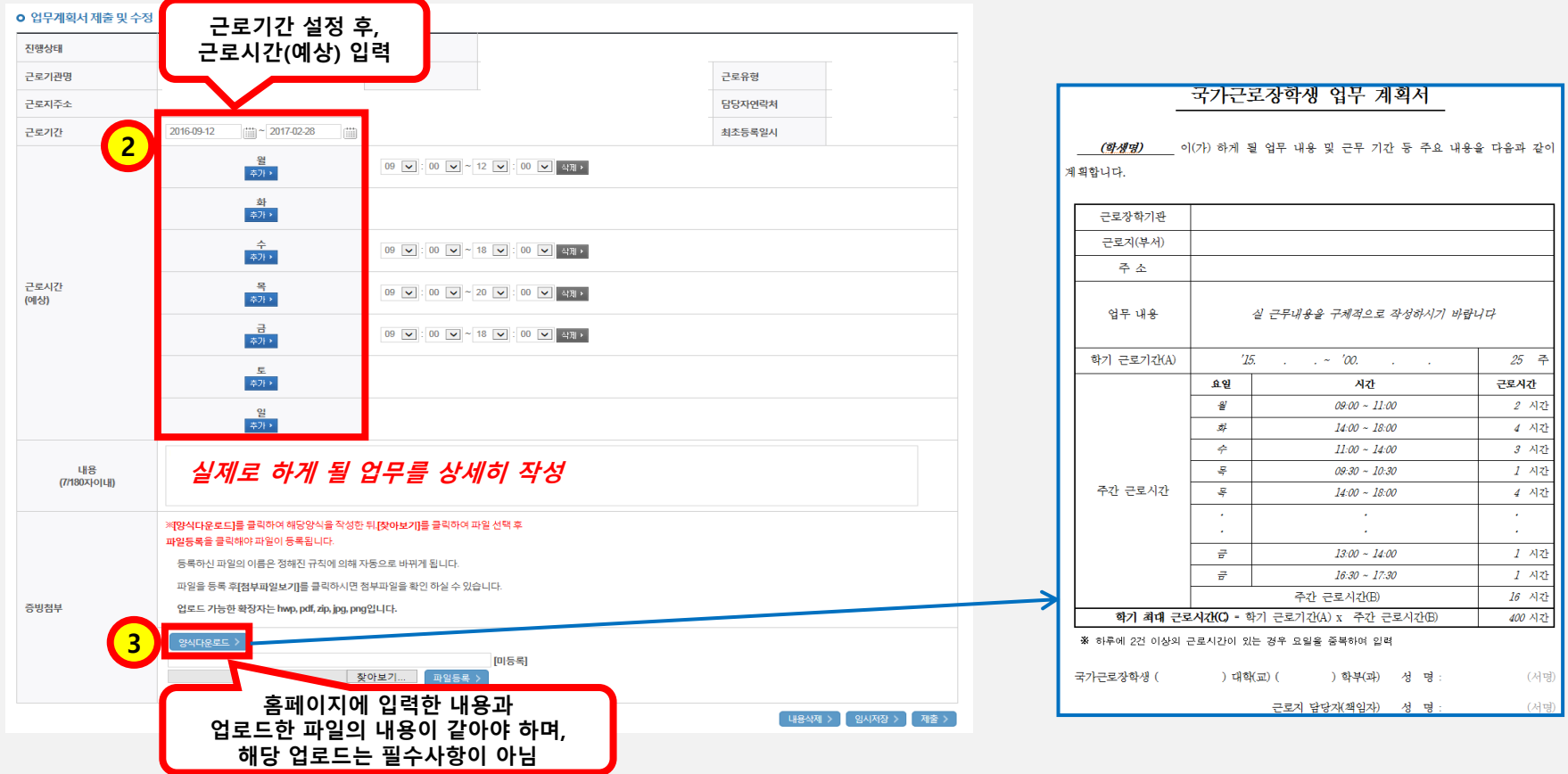

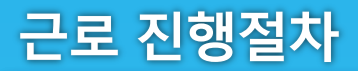

<u></u>

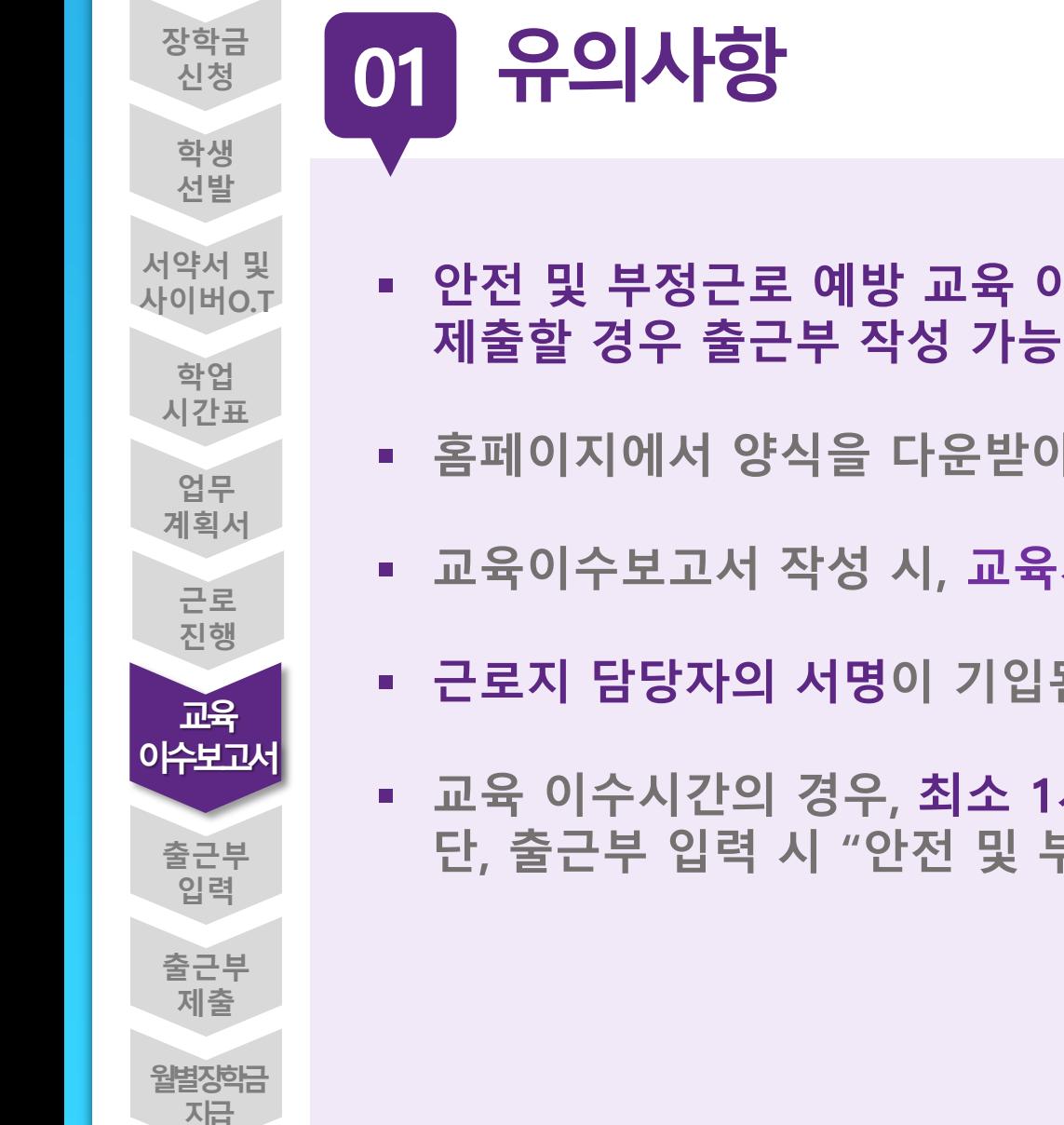

- 안전 및 부정근로 예방 교육 이수보고서를 작성하고 홈페이지에
- 홈페이지에서 양식을 다운받아, 교육내용을 작성하여 업로드
- 교육이수보고서 작성 시, 교육사진 첨부 필수
- 근로지 담당자의 서명이 기입된 안전교육이수보고서만 인정
- 교육 이수시간의 경우, 최소 1시간 이상 근로시간으로 인정 단, 출근부 입력 시 "안전 및 부정근로 예방교육 이수" 명시

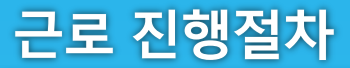

02

진행절차

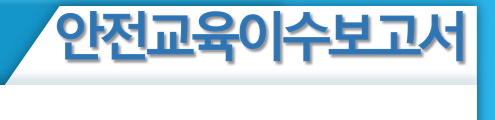

## 장학금>국가근로및취업연계장학금>국가근로장학금>근로장학관리> 교육이수보고서관리

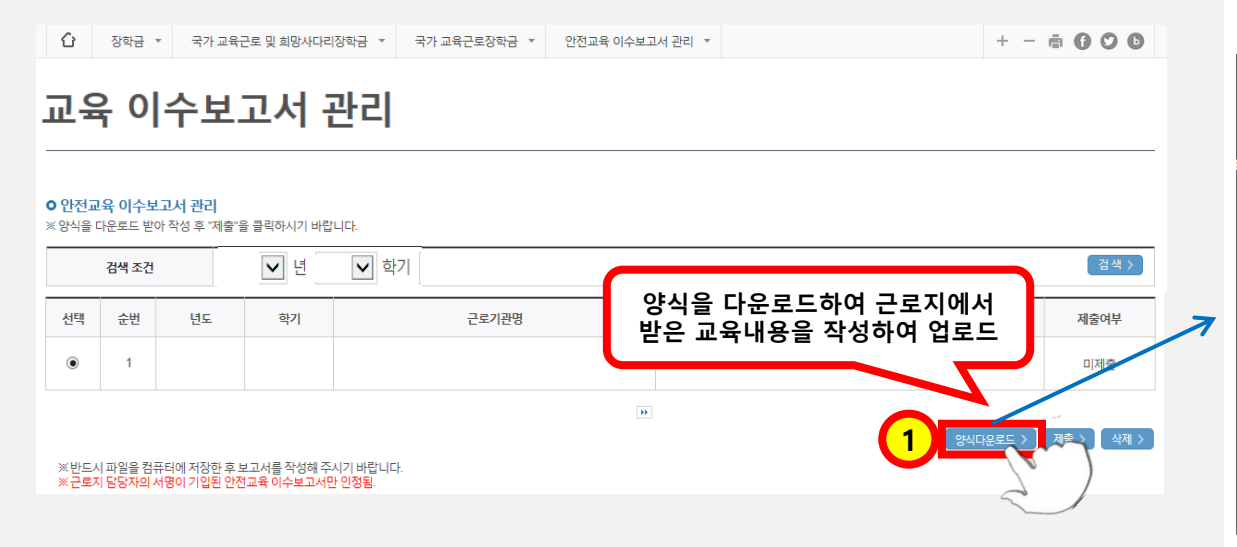

양식 국가근로장학생 교육이수보고서

#### 국가근로장학생 안전사고 및 부정근로 예방 교육이수보고서

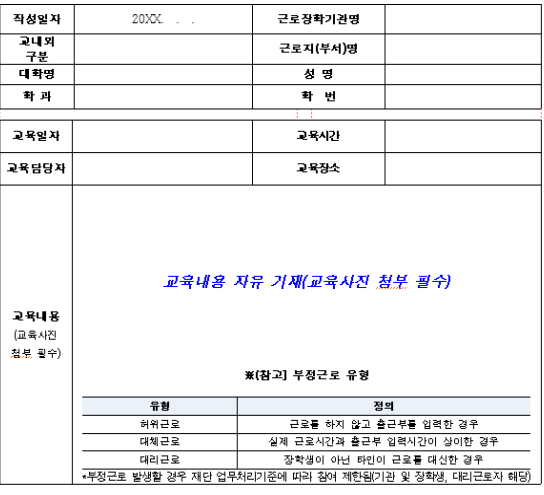

안전사고 및 부정근로 예방 교육을 실시하였으며, 안전한 근로환경을 조성하고 부정근로가 발생하지 않도록 노력하겠습니다.

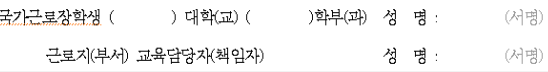

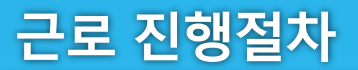

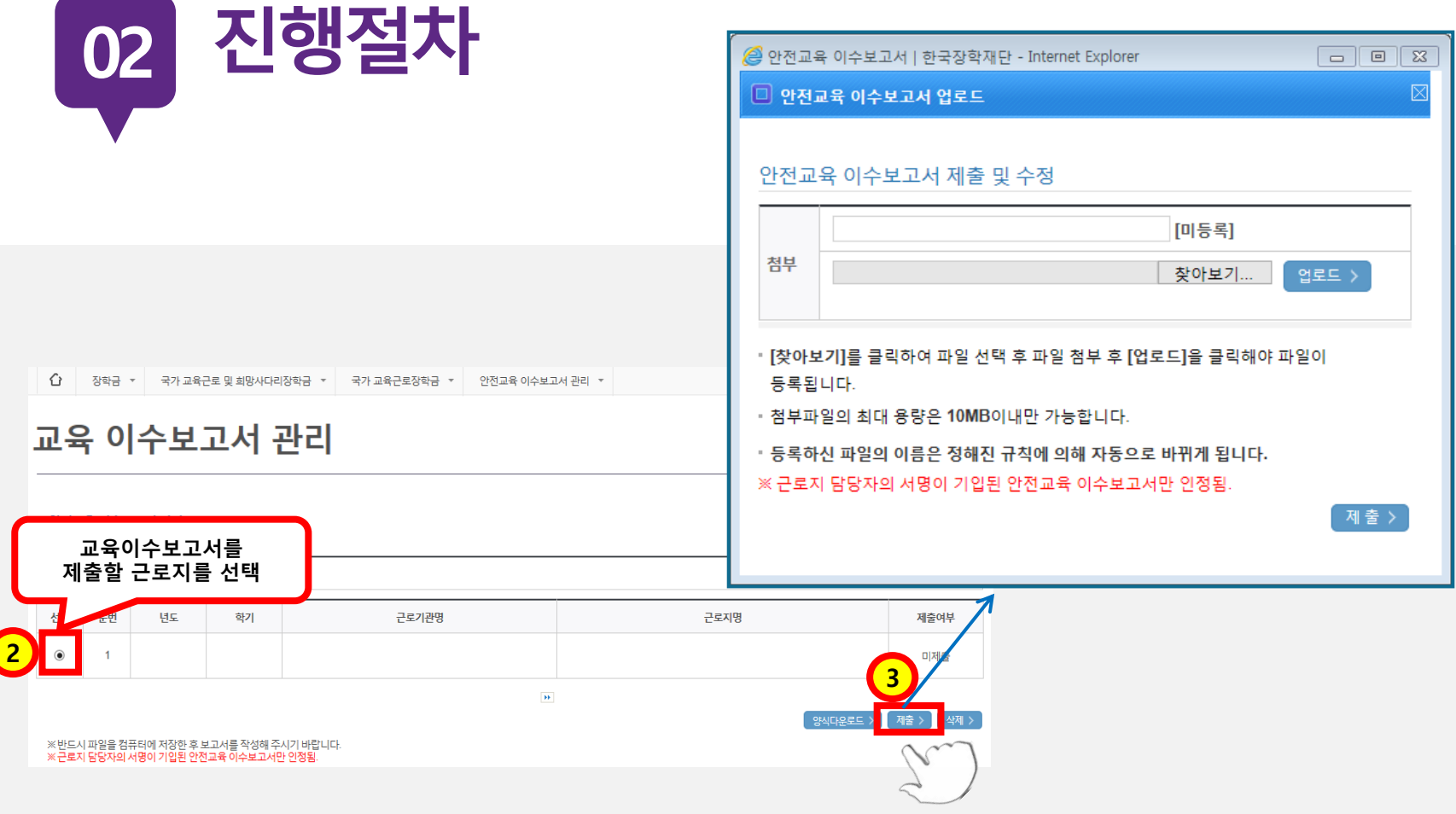

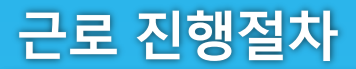

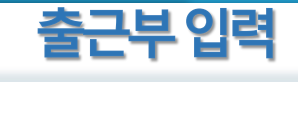

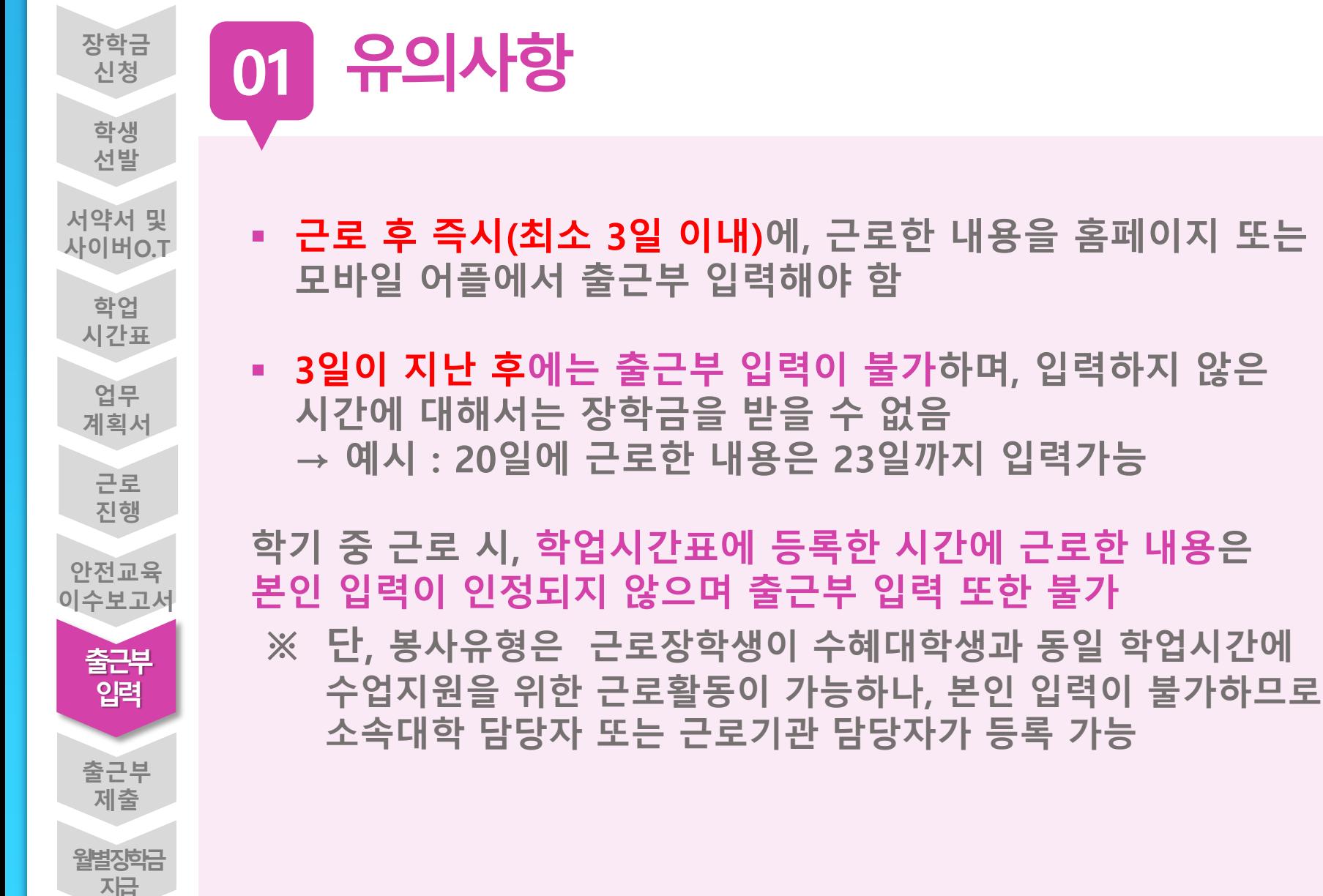

#### 근로 진행절차

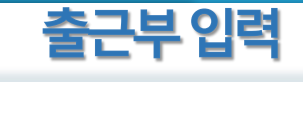

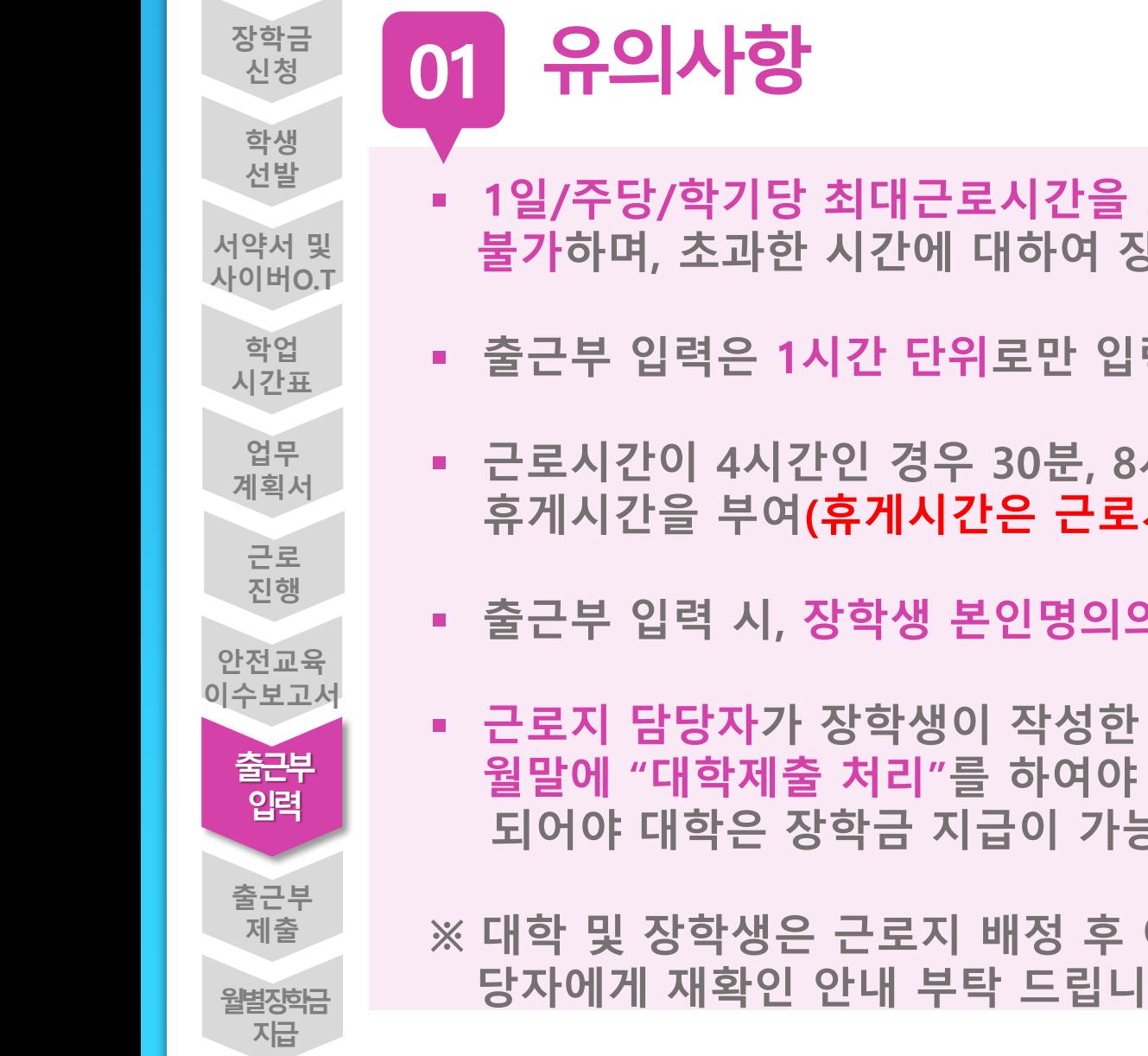

- 1일/주당/학기당 최대근로시간을 초과하여 출근부 입력이 불가하며, 초과한 시간에 대하여 장학금 수령 불가
- 출근부 입력은 1시간 단위로만 입력가능
- 근로시간이 4시간인 경우 30분, 8시간인 경우 1시간 이상의 휴게시간을 부여(휴게시간은 근로시간 불포함)
- 출근부 입력 시, 장학생 본인명의의 공인인증서 필요
- 근로지 담당자가 장학생이 작성한 출근부를 매일 "확인"하고, 월말에 "대학제출 처리"를 하여야 해당월의 출근부가 인정 되어야 대학은 장학금 지급이 가능

※ 대학 및 장학생은 근로지 배정 후 이와 같은 내용을 근로지 담 당자에게 재확인 안내 부탁 드립니다.

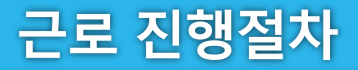

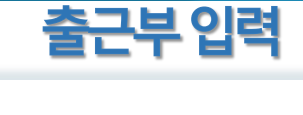

## 장학금>국가 근로 및 취업연계장학금>국가근로장학금>근로장학관리>출근부관리 02 진행절차

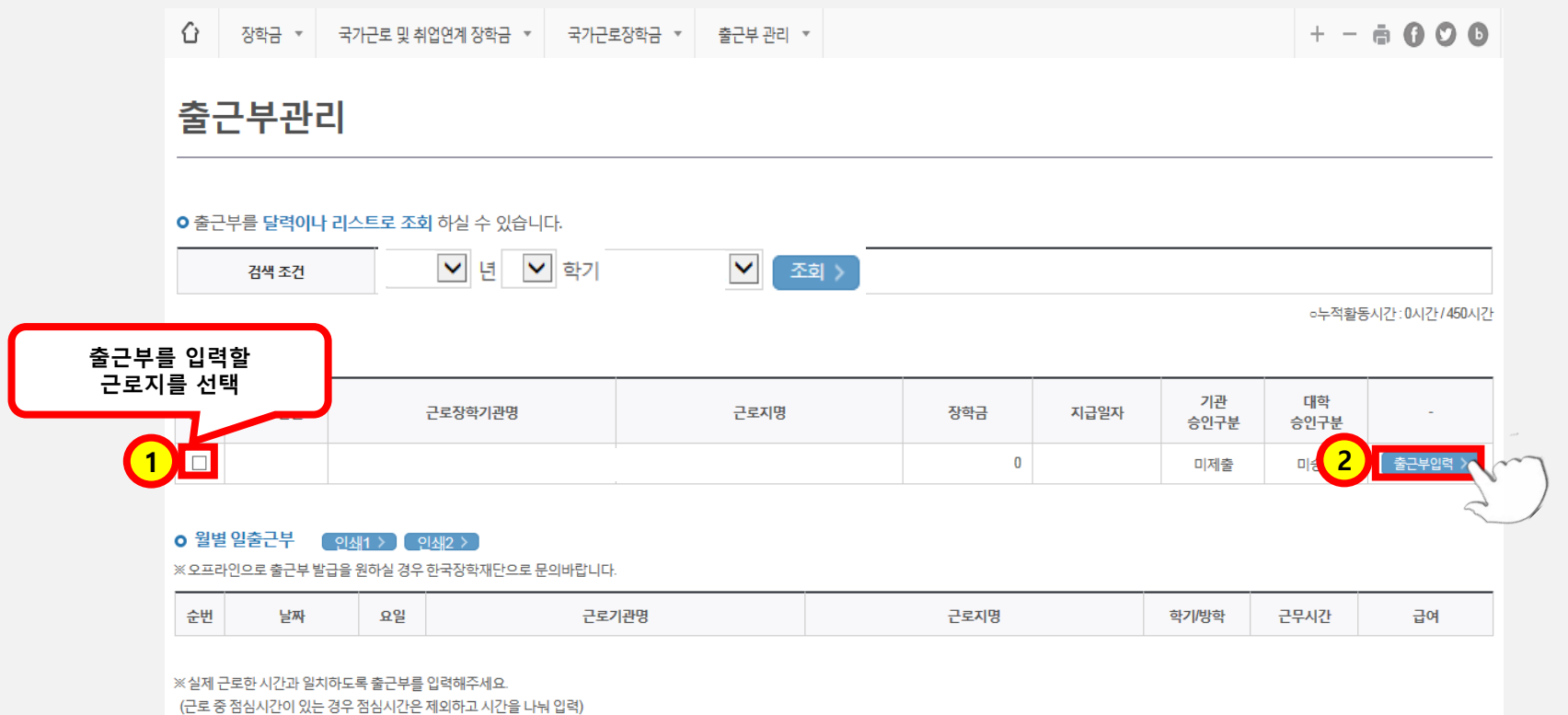

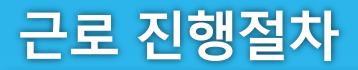

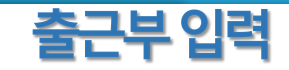

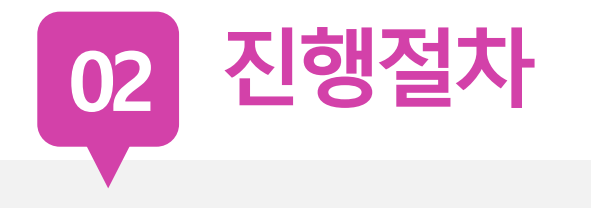

#### o 출근부조회

- 각 날짜를 클릭하면 출근부 입력 페이지가 나옵니다.
- 입력하신 출근부에 출근을 누르시면 일별출근 상세내역이 나옵니다.
- 

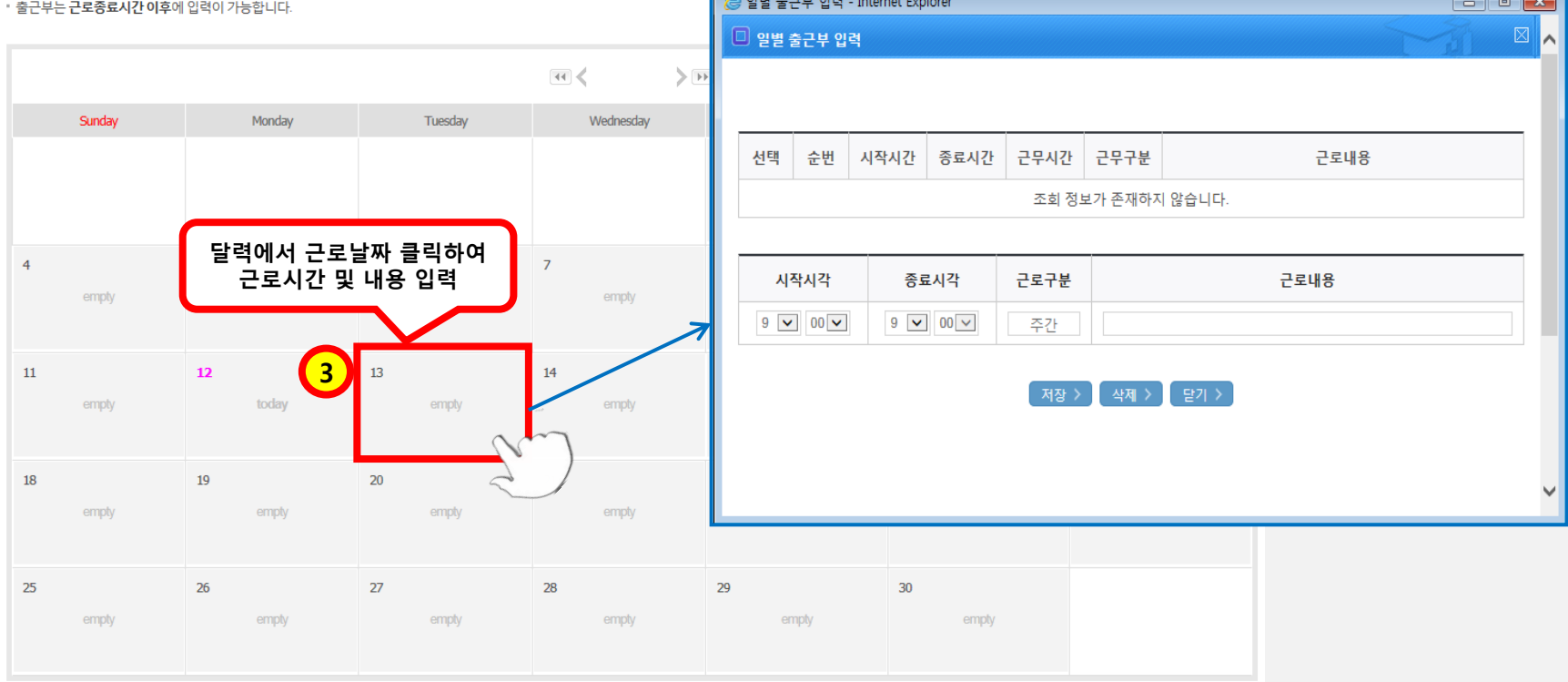

-<br>출근부리스트 >

<u> a shekara ta 1999 a shekara ta 1999 a shekara ta 1999 a shekara ta 1999 a shekara ta 1999 a shekara ta 1999 a </u>

근로 진행절차

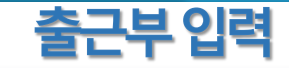

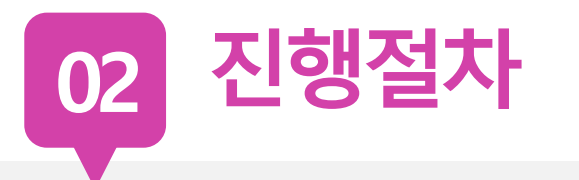

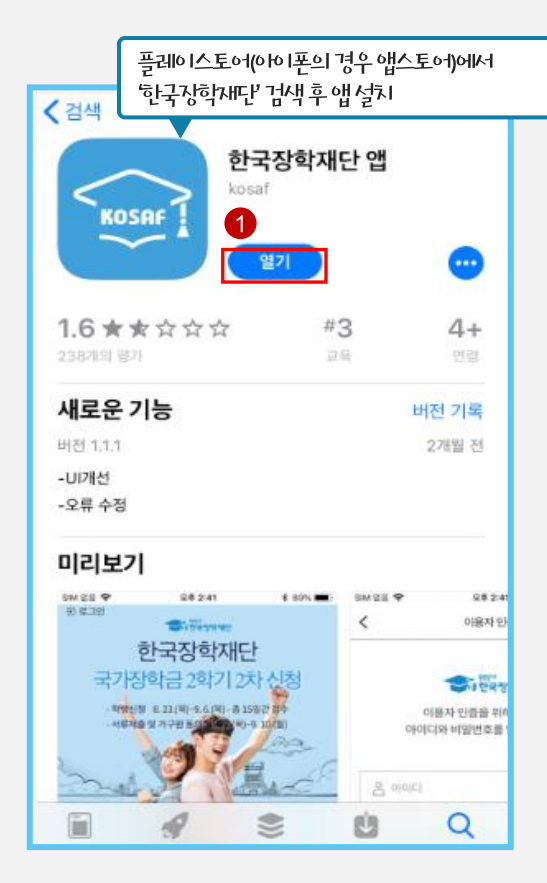

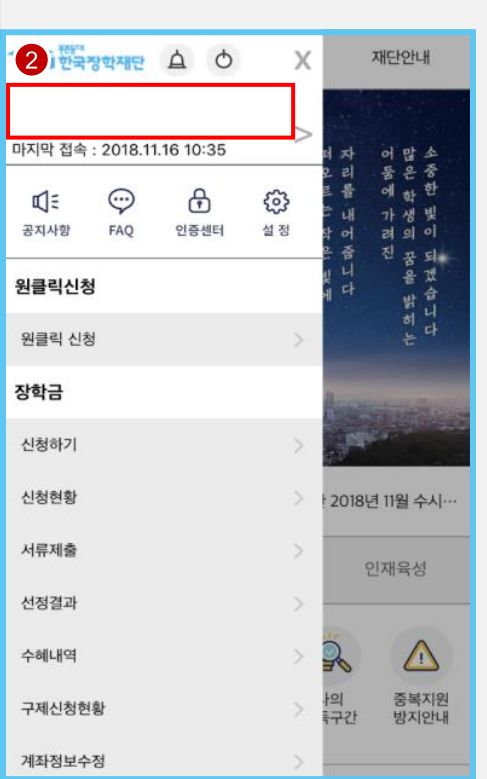

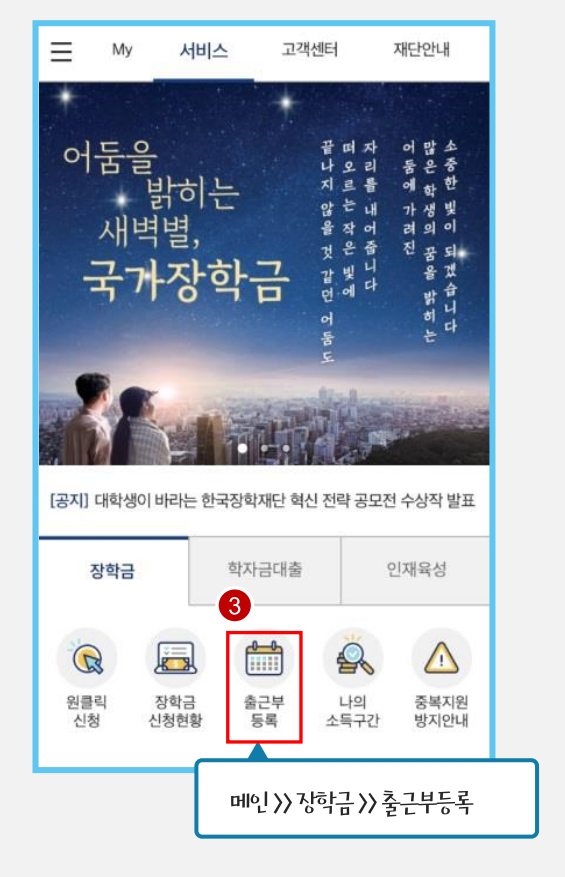

근로 진행절차

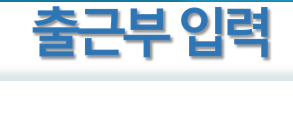

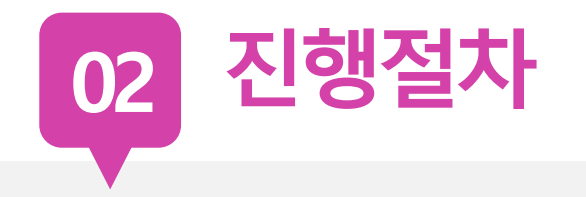

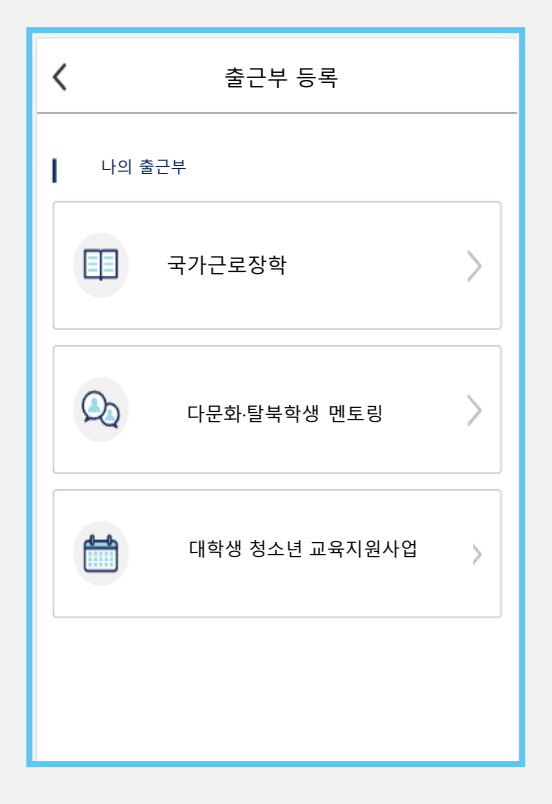

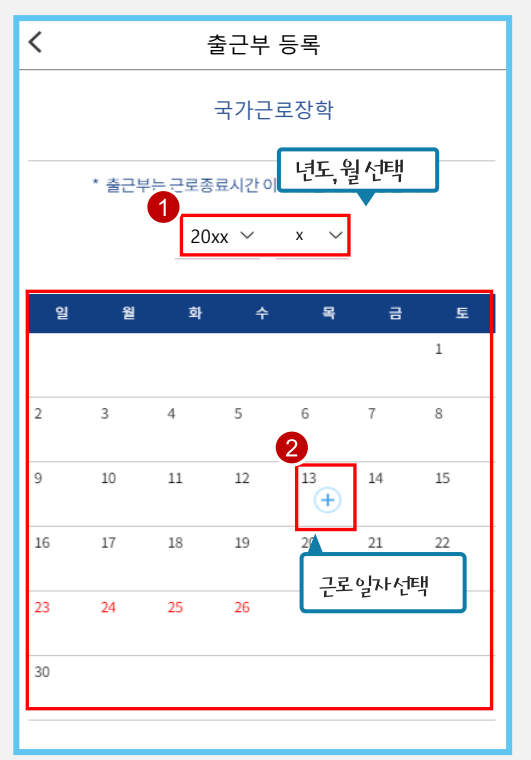

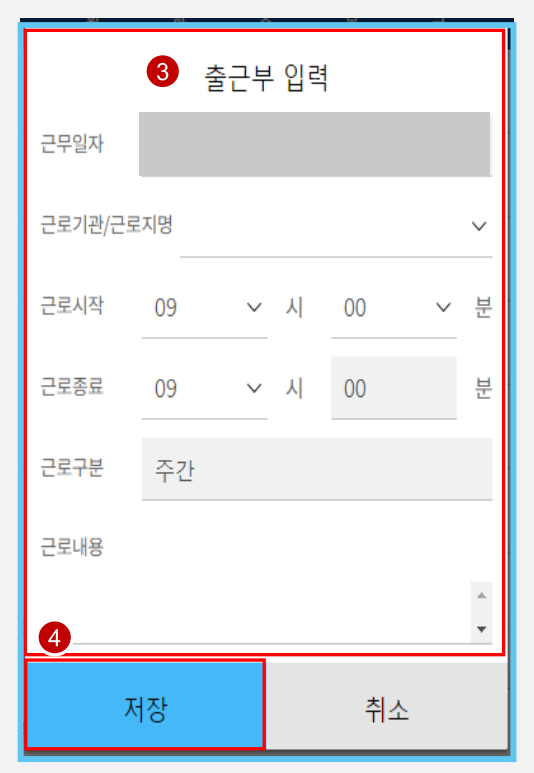

## 장학생 유의사항

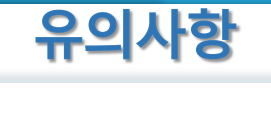

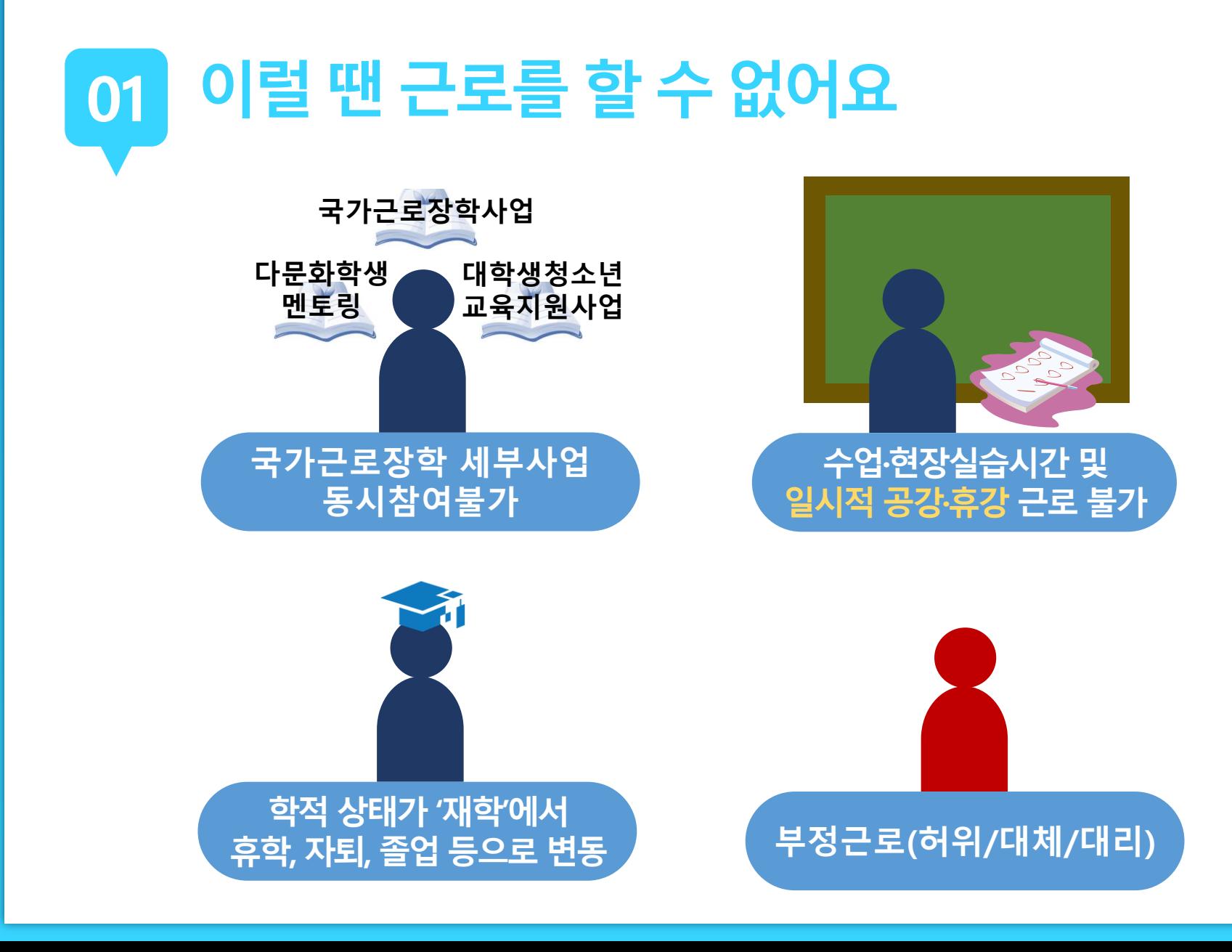

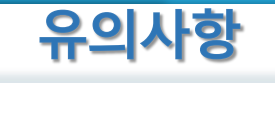

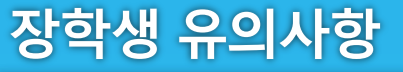

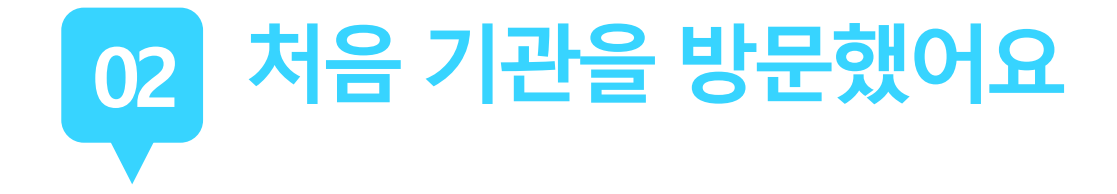

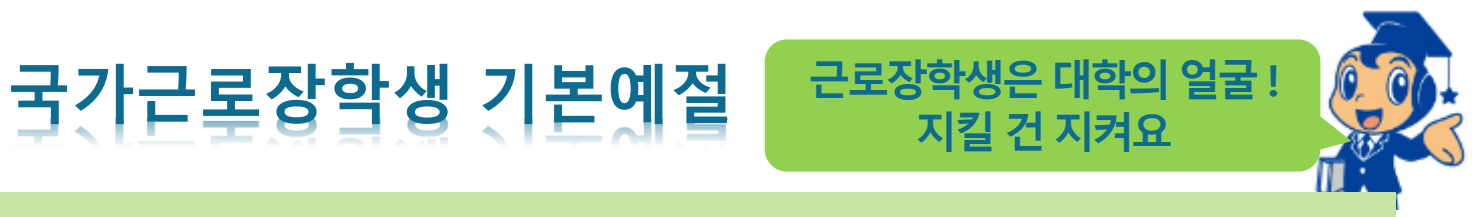

출근시간 전에 일찍 도착하여 하루 일과 계획

사무실에 들어가면 직원들에게 친절히 인사

개인적인 전화나 잡담을 삼가

회사의 규정을 준수하여 단정하고 예의 바른 업무태도

근무시간 중에는 업무 외의 행동 지양

주변을 깨끗이 정돈하고 간단한 인사 후 퇴근

장학생 유의사항

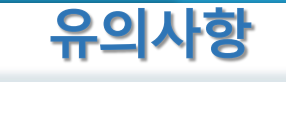

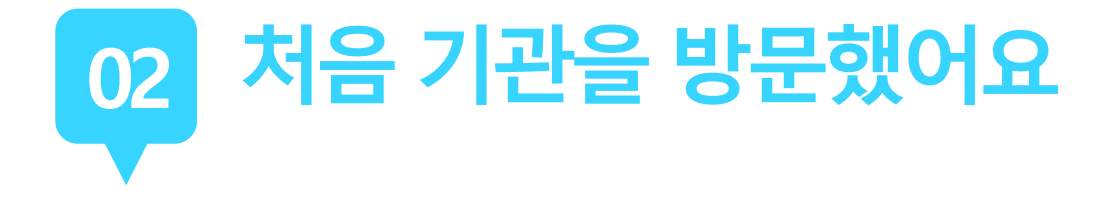

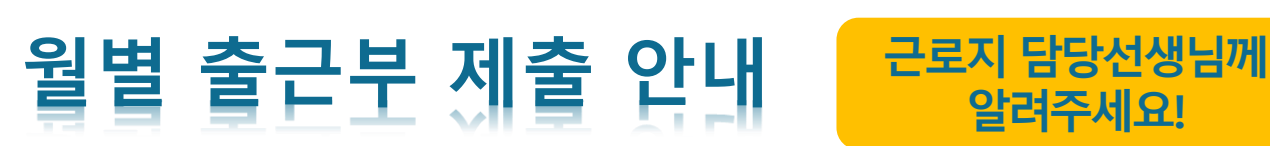

#### 근로장학생이 한달 동안 작성한 출근부를 근로한 매월 말에 기관 근로지 담당자가 "대학제출" 해주어야 함

월별 출근부 제출 이후, 해당월의 출근부가 인정되어 장학금 지급이 가능

기관의 월별 출근부 제출이 늦어지면, 전체 장학금 지급 일정이 늦어지므로 기관 방문 시 꼭 안내 부탁 드립니다.

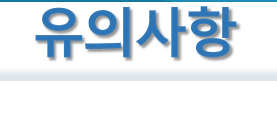

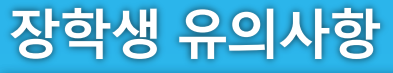

# 03 해외여행 및 군복무 계획된 일정이 있을 때!

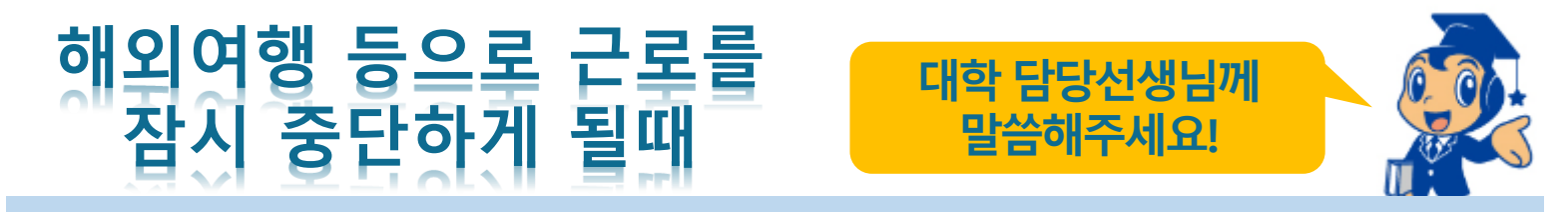

한국장학재단 홈페이지 > 국가근로장학금 > 근로장학관리 > "근로중지 사전신고(해외여행 등)"

사전에 근로기관과 협의 및 대학 담당자에게 근로중지 안내, 근로중지 사전신고 내역은 대학 담당자의 승인 필요

대학 담당선생님의 안내에 따라 증빙서류 제출(전자항공권·탑승권 등) \* 이름, 날짜, 출도착시간 등 명확하게 보여야함 \*증빙서류 미제출시 추후 부정근로 추정대상자로 소명요청 예정

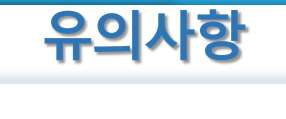

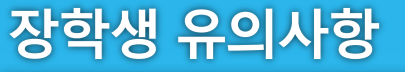

# \_03 근로기관(근로지)와 가족관계일 경우!

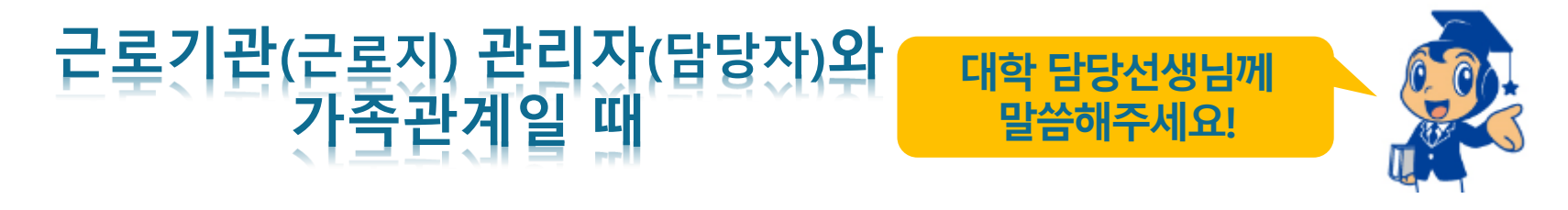

#### 장학생은 매칭되거나 매칭될 가능성이 있는 근로기관(또는 근로지) 관리자(또는 담당자)와 가족관계(배우자, 직계혈족, 4촌 이내의 방계혈족)인 경우,

#### 소속대학 장학담당자에게 안내

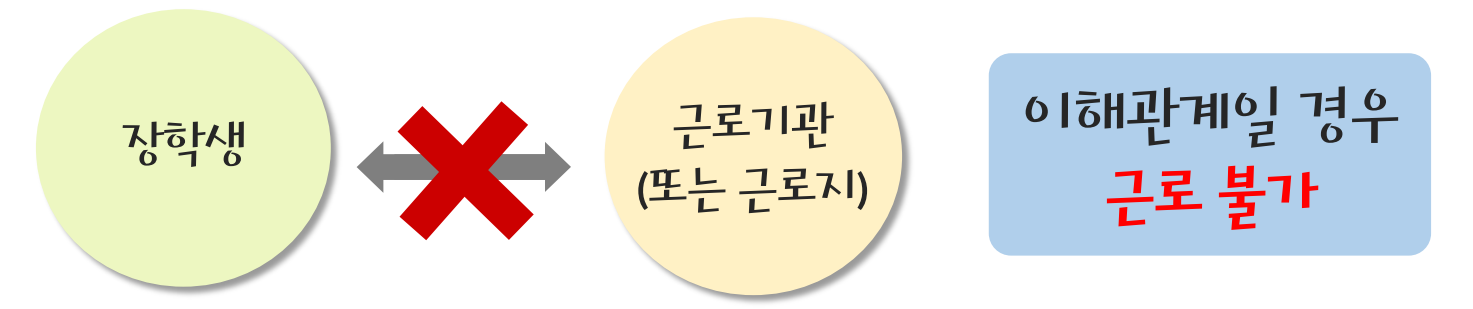

장학생 유의사항

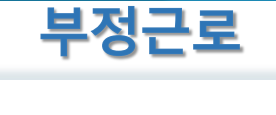

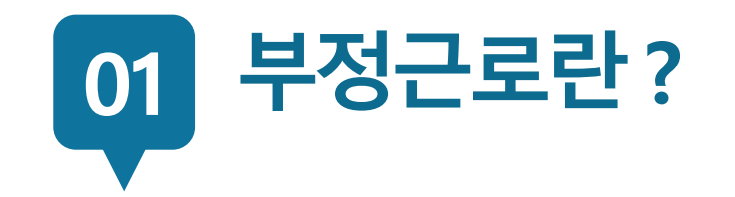

### 출근부 입력 시, 장학생 본인이 실제로 근로한 날짜및시간과다르게허위로입력한경우

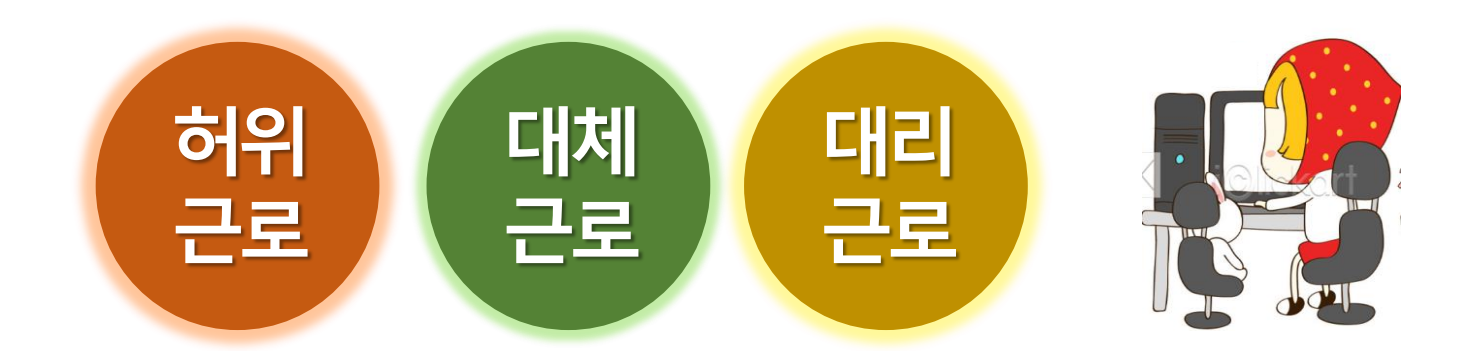

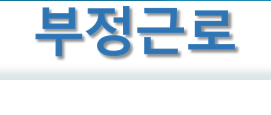

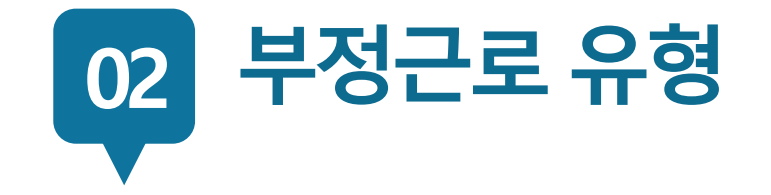

로 근로

허위

#### 근로를 하지 않고 출근부에 근로시간을 입력하는 경우

#### 00대학교 산학협력단에서 근로하던 교내근로장학생 A군은 근로시간에 친구들과 놀러 나가거나 가족들과 해외여행을 가는 등 실제로 근로는 하지 않고 출근부만 기록해 장학금을 받고 있었다.

A군은 근로는 하지 않았음에도 출근부에 근로시간을 입력하여 장학 금을 받은 허위근로에 해당한다.

장학금 환수 및 확정일로부터 해당학기를 포함하여 4개 학기 근로 참여 제한 \* 국가근로장학사업, 대학생 청소년교육지원사업, 다문화·탈북학생 멘토링사업 전체 참여제한 장학생 유의사항

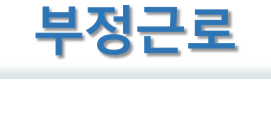

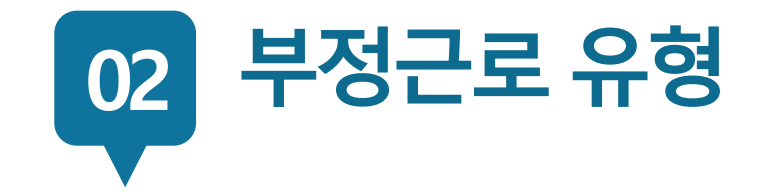

로 근로

대체

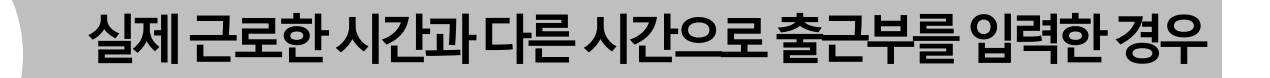

 $\chi_{\rm X}$ 샀기관에서 근로하던 교외근로장학생 P군은 근로 후 5일이 지나 본인이 출근부 입력을 할 수 없게 되었다. 이에 근로기관 담당 자에게 출근부 대신 입력을 부탁하였으나, 근로기관 담당자의 실수 로 실제 근로한 시간과 다르게 출근부를 입력하였다.

P군은실제근로한시간과다른시간으로출근부를입력한대체근로에해당한다. ※ 타인이출근부를 입력하여 문제가발생한 경우 그에 따른 책임은 근로장학생 본인에게 있으므로 출근부내역이정확한지반드시확인필요

확정일로부터 해당 학기를 포함하여 2개 학기 근로 참여 제한 \* 국가근로장학사업, 대학생 청소년교육지원사업, 다문화·탈북학생 멘토링사업 전체 참여제한

근로장학생 장학금 환수 및 근로장학생과 대리근로자 모두 확정일로부터 해당학기를 포함하여 2개학기 근로참여제한 \* 국가근로장학사업, 대학생 청소년교육지원사업, 다문화·탈북학생 멘토링사업 전체 참여제한

C양은 선발된 장학생 이외 다른 사람이 근로한 대리근로에 해당된다.

 ㅁㅁ대학교 도서관에서 근로하던 교내근로장학생 C양은 늦잠을 자느라 그만 학교에 가지 못해 친한 친구 G양에게 오늘 하루만 본인 대신 근로 좀 해달라고 부탁했고 친한 친구의 부탁에 G양은 C양 대신 중앙도서관에서 대신 근로를 하였다.

선발된 장학생 이외 다른 사람이 근로를 하는 경우

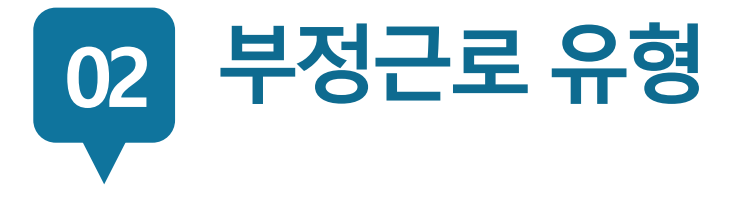

로 근로

대리

장학생 유의사항

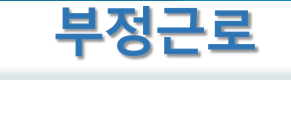

# 장학생 사고 예방 및 처리절차

 $\mathbf{L}$ 

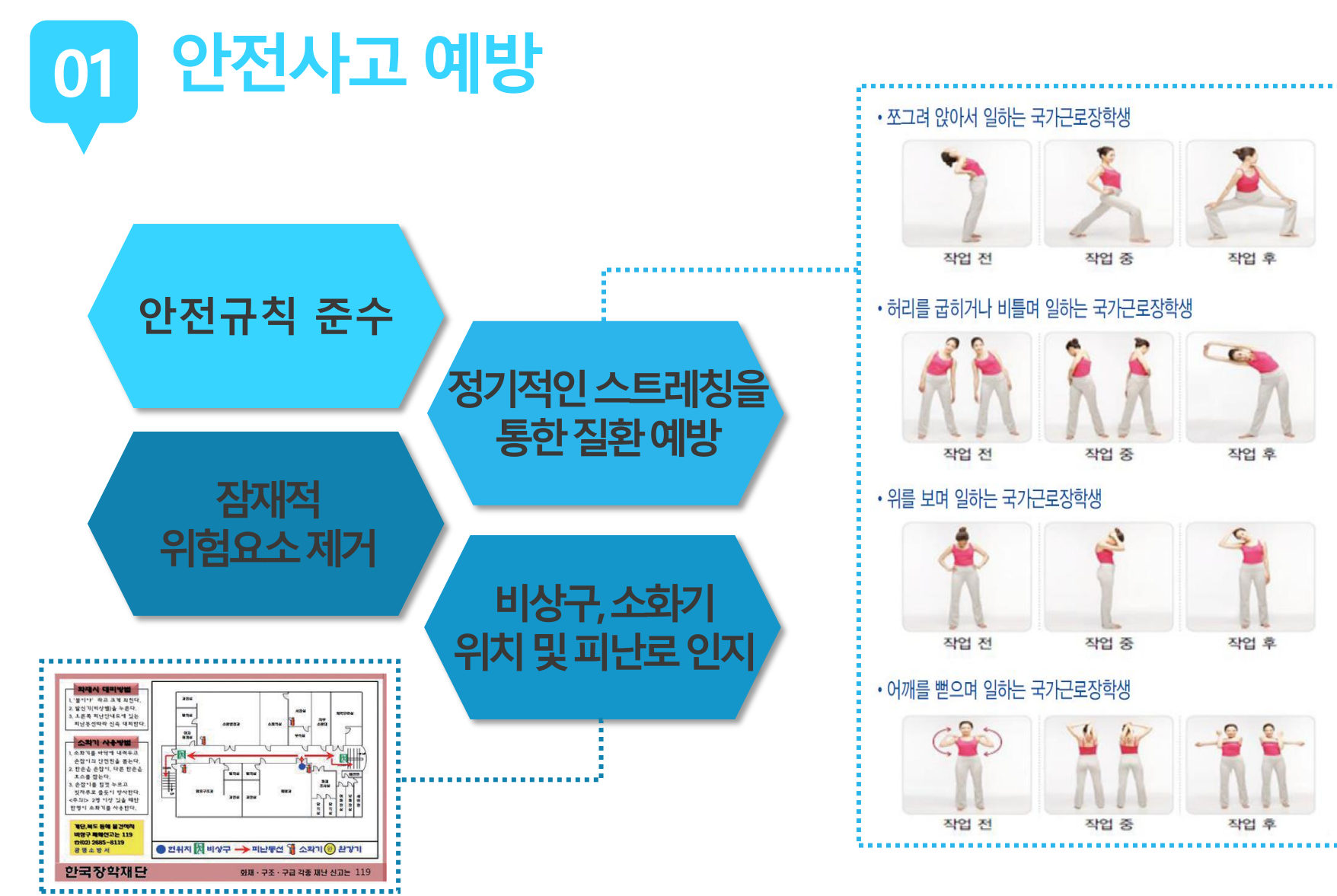

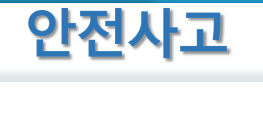

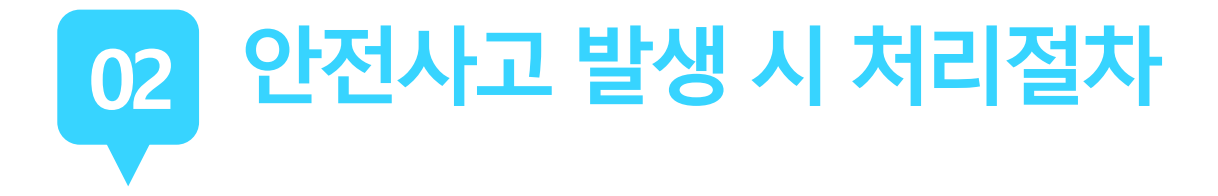

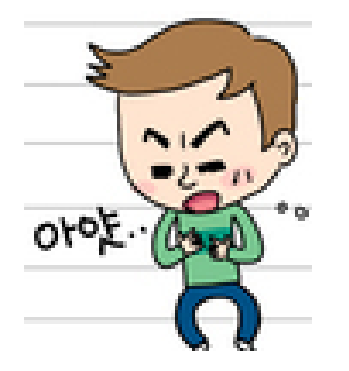

#### 교외근로 중 안전사고가 발생했어요! 어떻게 해야 하죠?

소속대학 담당자에게 사고보고 및 한국장학재단 안전사고 긴급전화 (1599-4920)를 통해 상해보험 처리절차를 확인하고 진행하세요. (본인부담금이 발생할 수 있음)

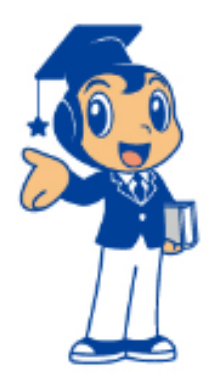

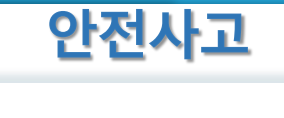

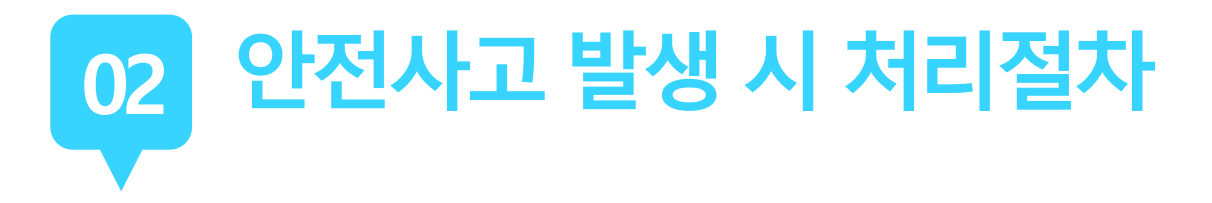

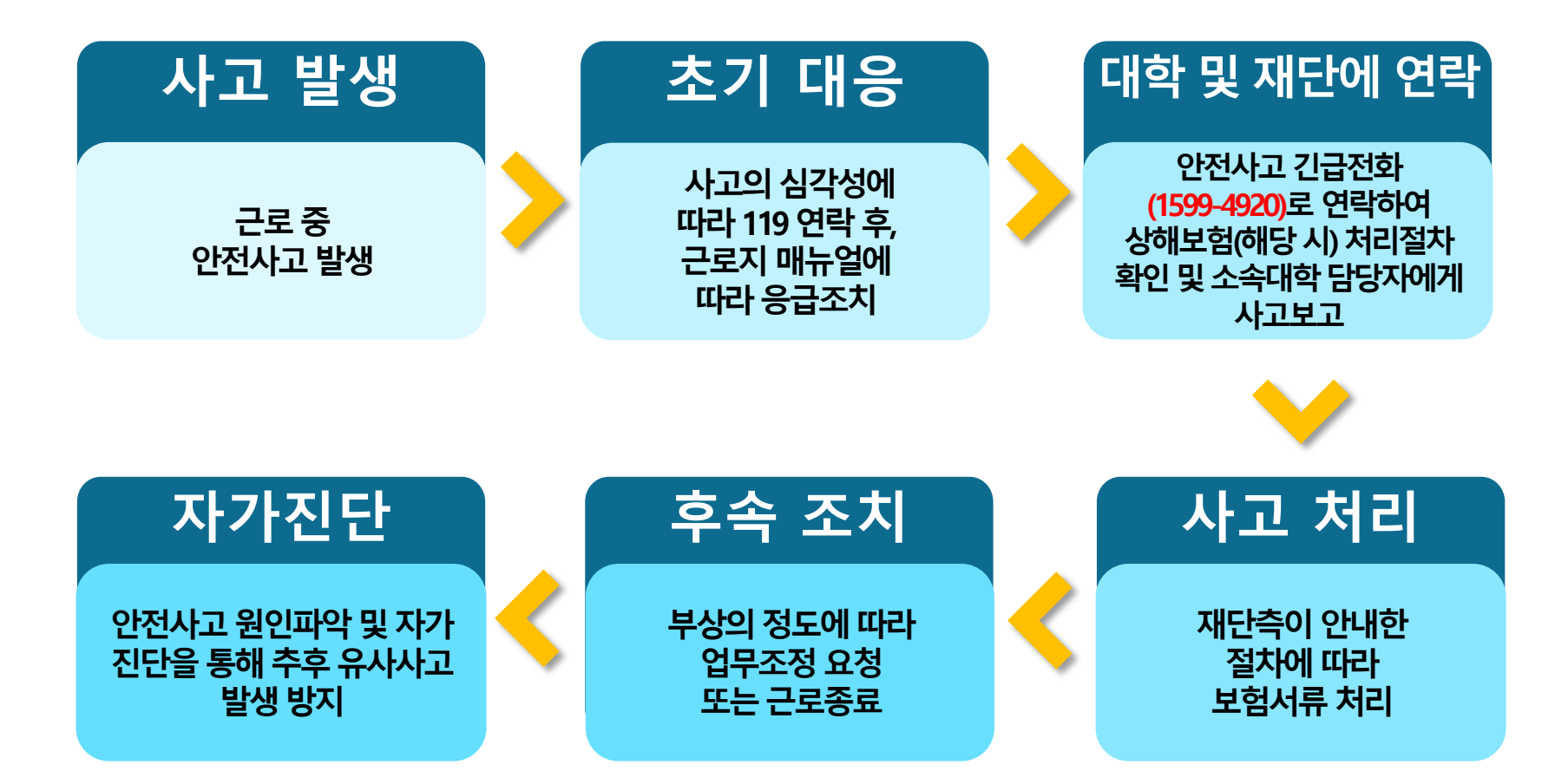

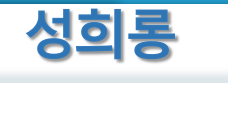

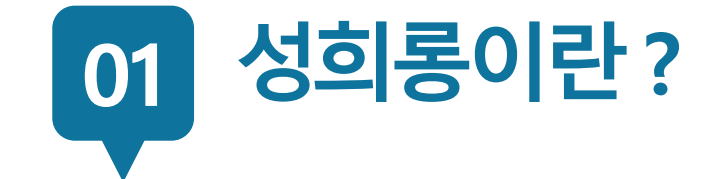

#### 업무, 고용 등의 관계에서 직위를 이용하거나 업무와 관련하여 성적인말과행동등으로굴욕감·혐오감을느끼게한경우 혹은고용상의불이익을주는것

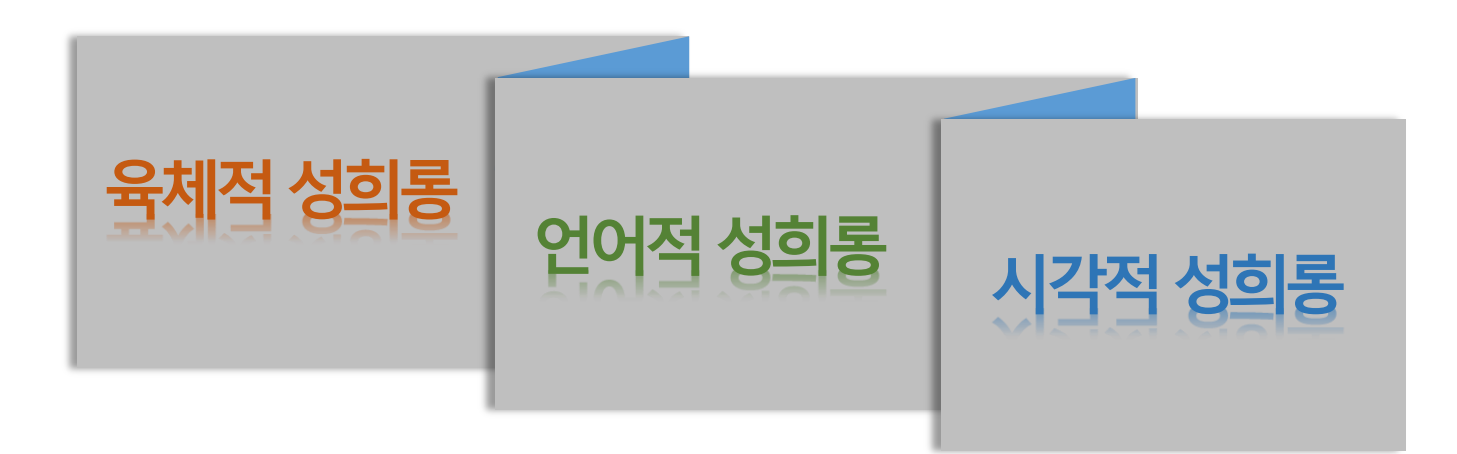

해당 기관 참여 제한할 수 있도록 재단 및 대학에 반드시 연락

#### 재단 전화 1599-2290

- 여성긴급전화(1366)
- 증거자료 확보
- 명확한 거부의사 전달

### 성희롱피해자가 되었을때의대처방안

## <u>02</u> 성희롱 예방과 대처

성희롱 피해자가

되지않으려면

의사표현은 분명히

공동대응

만남 회피

성적 언동에 대하여 이의제기

성희롱 당한 당한 동료와

업무시간외 원하지 않는

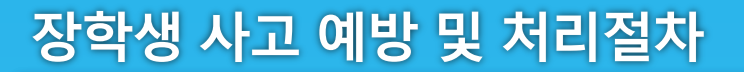

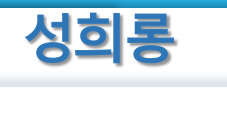

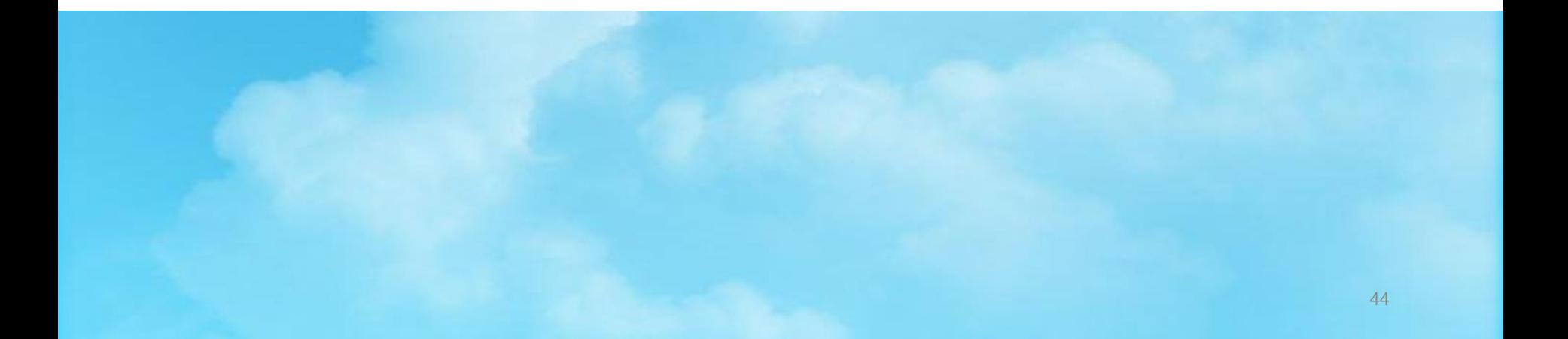

## 기타 문의 사항 한국장학재단 콜센터 1599-2290

## 감사합니다.

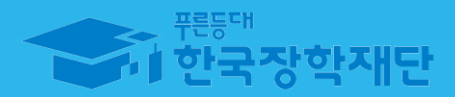